# МІНІСТЕРСТВО ОСВІТИ І НАУКИ УКРАЇНИ **ДЕРЖАВНИЙ ВИЩИЙ НАВЧАЛЬНИЙ ЗАКЛАД «ДОНЕЦЬКИЙ НАЦІОНАЛЬНИЙ ТЕХНІЧНИЙ УНІВЕРСИТЕТ»**

**Єфіменко К. М., Добровольський Ю. М.**

# **МЕТОДИЧНІ ВКАЗІВКИ**

# **І ЗАВДАННЯ ДО ЛАБОРАТОРНИХ РОБІТ ЗА КУРСОМ «ІНФОРМАТИКА І ОСНОВИ ПРОГРАМУВАННЯ»**

### **УДК 004.432.2**

Методичні вказівки і завдання до лабораторних робіт за курсом «Інформатика і основи програмування»/ К.М. Єфіменко, Ю.М. Добровольський. – Донецьк: ДВНЗ «ДонНТУ». – 2009. – 60 с.

Приведено короткий теоретичний матеріал і завдання до лабораторних робіт за курсом «Інформатика і основи програмування», що читається для студентів I курсу технічних спеціальностей ДВНЗ «ДонНТУ».

*Автори:* К. М. Єфіменко,

Ю. М. Добровольський

*Відп. за випуск*: В. М. Павлиш, д.т.н., професор.

© К. М. Єфіменко, 2009 Ó ДВНЗ «ДонНТУ», 2009

# МІНІСТЕРСТВО ОСВІТИ І НАУКИ УКРАЇНИ **ДЕРЖАВНИЙ ВИЩИЙ НАВЧАЛЬНИЙ ЗАКЛАД «ДОНЕЦЬКИЙ НАЦІОНАЛЬНИЙ ТЕХНІЧНИЙ УНІВЕРСИТЕТ»**

**Єфіменко К. М., Добровольський Ю. М.**

# **МЕТОДИЧНІ ВКАЗІВКИ І ЗАВДАННЯ ДО ЛАБОРАТОРНИХ РОБІТ ЗА КУРСОМ «ІНФОРМАТИКА І ОСНОВИ ПРОГРАМУВАННЯ»**

Розглянуто на засіданні кафедри ОМіП протокол № 4 від "23" листопада 2009 р.

Затверджено навчально-видавничою радою ДонНТУ протокол № 5 від "21" грудня 2009 р.

# 4 **ЗМІСТ**

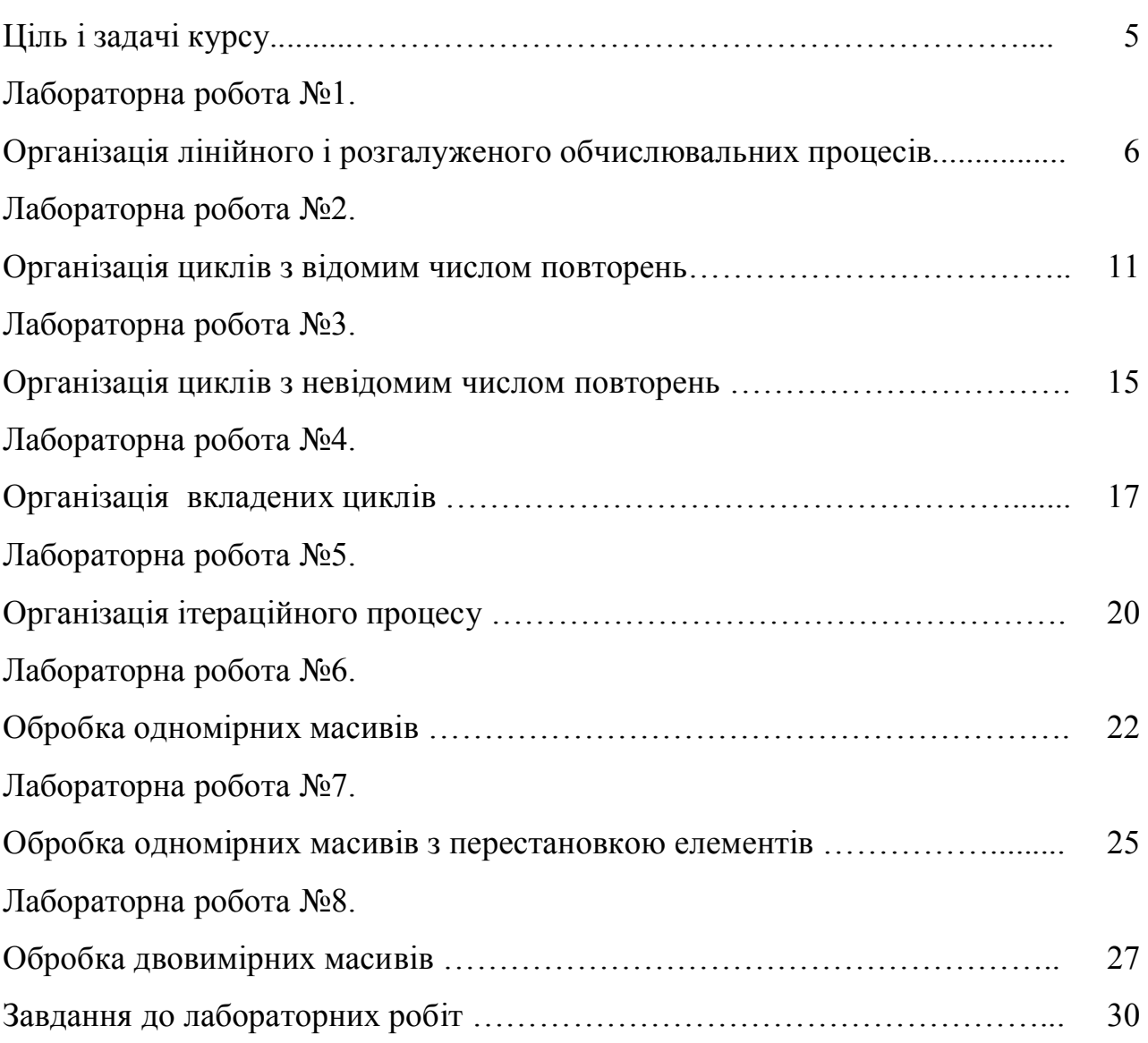

### **Ціль і задачі курсу**

**Ціль курсу** «Інформатика і основи програмування» **–** формування в студентів навичок алгоритмічного мислення, уміння здійснювати постановку задачі для розробки програмного забезпечення і реалізації алгоритмів у вигляді комп'ютерних програм.

**Задачі курсу** – вивчення організації обчислювальних процесів, принципів алгоритмізації, основних типів алгоритмів, способів їхнього представлення, освоєння етапів розробки програм.

У результаті вивчення курсу студент повинен:

- знати типи алгоритмів і етапи розробки програм;

- уміти розробляти алгоритми і програми для розв'язання задач на комп'ютері.

Курс складається з восьми лабораторних робіт. Кожна лабораторна робота виконується в наступному порядку:

- 1. Одержання індивідуального завдання відповідно до варіанта студента.
- 2. Розв'язання поставленої задачі.
- 3. Оформлення звіту.
- 4. Подання звіту викладачу.

Звіт по лабораторній роботі повинен містити наступні пункти:

- 1. Вихідні дані.
- 2. Постановка задачі (математична модель).
- 3. Обмеження на розв'язання задачі.
- 4. Вихідні дані.
- 5. Блок-схема алгоритму.

6. Короткий опис блок-схеми.

7. Текст програми розв'язання задачі.

Для програмної реалізації алгоритмів пропонується використати мову Visual Basic for Application (VBA), убудовану у додатки пакета Microsoft Office і яка поширює їх стандартні можливості.

### **Лабораторна робота №1.**

### **Організація лінійного і розгалуженого обчислювальних процесів**

#### *1. Основні теоретичні положення*

**Алгоритм** – це сувора послідовність арифметичних і логічних дій, що однозначно визначає процес обчислення результату залежно від вихідних даних. Найбільш зручним і наочним способом подання алгоритму є графічний у вигляді **блок-схеми**. При цьому кожний логічно завершений етап обчислювального процесу зображується у вигляді спеціального геометричного символу – **блоку**. Найбільше часто використовувані графічні символи представлені в таблиці 1.

Таблиця 1

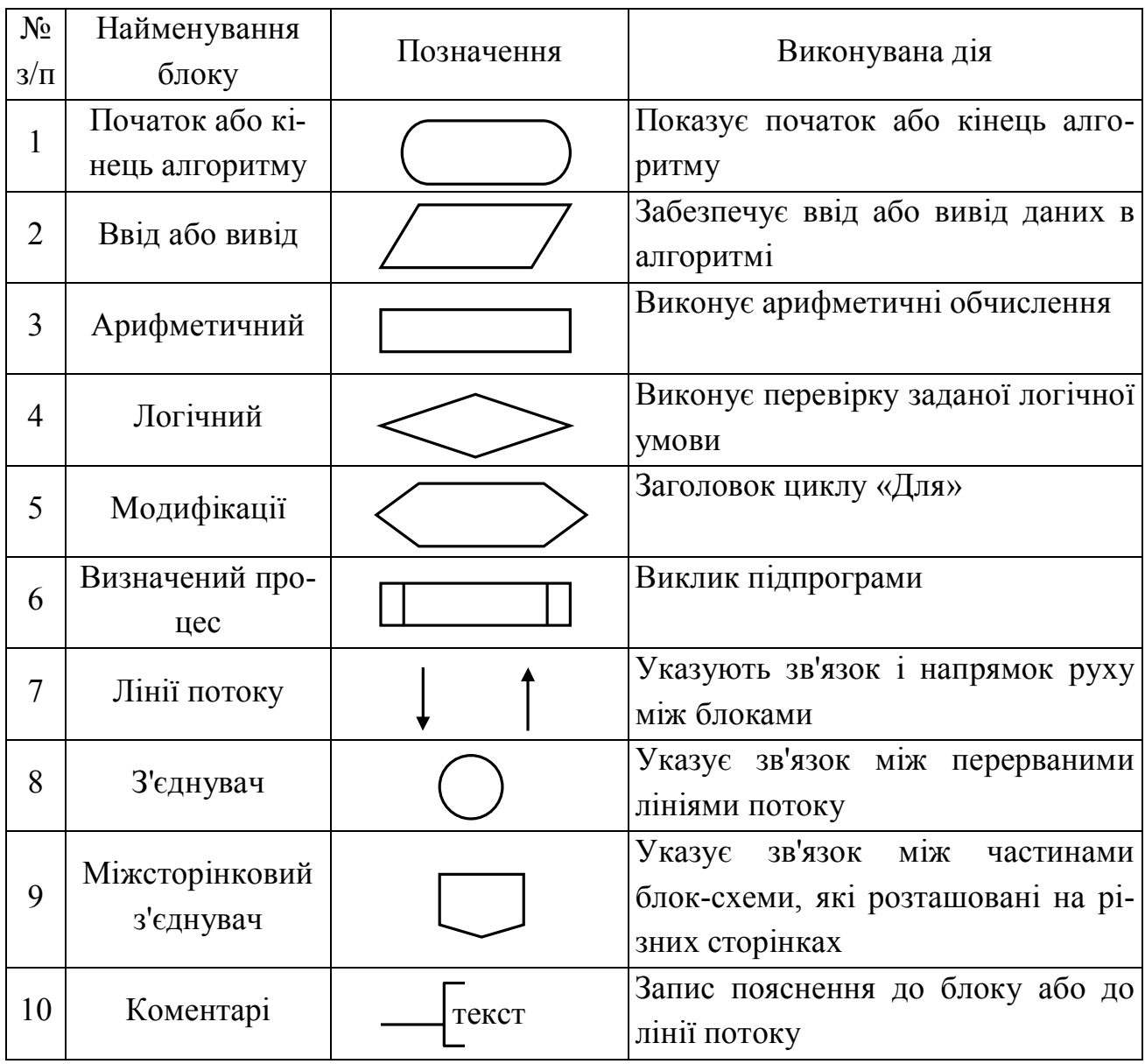

Графічні символи, застосовувані при складанні блок-схем

При складанні блок-схеми алгоритму блоки записуються послідовно один за одним і з'єднуються лініями потоку інформації, які показують напрямок руху по блок-схемі. Кожен блок алгоритму повинен мати вхід і вихід (виняток складають блоки початку й кінця алгоритму). При цьому може бути декілька вхідних у блок ліній потоку інформації і тільки один вихідний потік (виняток складають логічний блок і блок модифікації). Кілька ліній потоку можуть об'єднуватися в одну лінію, але одна лінія потоку інформації не може розгалужуватися на кілька потоків. У блок-схемі будь-який шлях руху із блоку «Початок» алгоритму повинен довести в блок «Кінець» алгоритму.

У загальному випадку будь-який алгоритм може складатися із трьох частин: ввід вихідних даних, обчислення необхідних величин і вивід отриманих результатів. При цьому кожний блок у блок-схемі повинен бути пронумерований.

Існує три основних типових структури алгоритму:

- 1. Лінійний обчислювальний процес.
- 2. Обчислювальний процес, що розгалужується.
- 3. Циклічний обчислювальний процес.

Будь-який алгоритм складної структури може бути отриманий шляхом комбінованого використання типових структур.

У **лінійному обчислювальному процесі** всі дії виконуються в суворій послідовності один за одним. Отже, існує тільки один шлях, по якому можна пройти із блоку «Початок» у блок «Кінець» алгоритму, тобто виконати алгоритм.

 **Обчислювальний процес, що** розгалужується, дозволяє вибрати один з декількох варіантів розв'язання поставленого завдання залежно від виконання деяких умов. Таким чином, існує кілька різних шляхів, по яких можна пройти із блоку «Початок» у блок «Кінець» алгоритму, тобто виконати алгоритм.

Для реалізації процесу вибору одного із двох варіантів рішення використається логічний блок (блок перевірки умов), наведений на малюнку. При вході в

цей блок виконується перевірка логічної умови (звичайно математичної нерівності). Якщо результат перевірки умови «Істина», тобто умова виконується, то відбувається перехід до виконання блоків, що стоять по гілки «+». У противному випадку, тобто умова не вико-

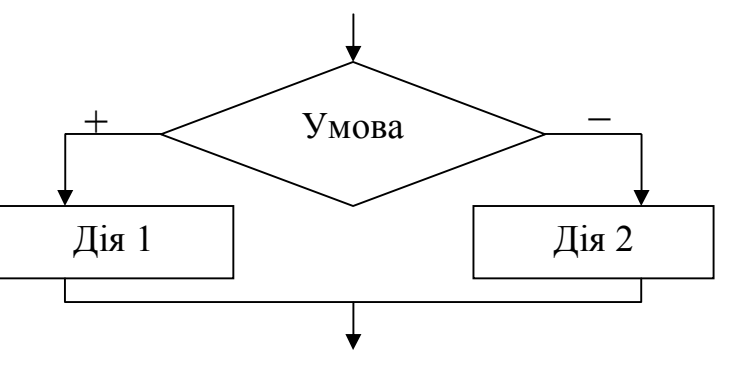

Використання логічного блоку

нується, відбувається перехід до виконання блоків, що стоять по гілки «–».

Якщо потрібно вибрати один із трьох і більш варіантів рішення, то необхідно використати вкладені логічні блоки.

При виконанні обчислень необхідно враховувати область визначення математичних функцій. Отже, спочатку необхідно перевірити можливість обчислення даного математичного виразу при поточних значеннях вихідних даних, тобто перевірити «**аномалію**». До найбільше що часто зустрічаються «аномаліям» належать: операція ділення (на 0 ділити не можна), обчислення квадратного кореня (підкореневе вираження повинне бути ≥ 0), обчислення логарифма (вираження під знаком логарифма повинне бути > 0), обчислення tg, ctg. У випадку виникнення «аномалії» (неможливо виконати обчислення) необхідно пропустити всі дії, які залежать від величини що обчислюють, і перейти в ту частину алгоритму, де можна продовжити обчислення.

#### *2. Приклад виконання лабораторної роботи*

**Завдання**. Скласти блок-схему алгоритму і програму на VBA, які відповідно до вхідних даних обчислюють значення заданих виразів.

Зміст звіту по лабораторній роботі.

1. Вхідні дані: *a, b*

2. Математична модель:

$$
y = \begin{cases} \sqrt{a^2 + 1} + \sin \frac{\pi}{2} x, & \text{if } x < 1.5 \\ |a + x|, & \text{if } x < 3.5 \\ \sqrt{x - a}, & \text{if } x > 3.5 \end{cases} \qquad x = \begin{cases} \ln ab - 1, & \text{if } x \neq 0 \\ \frac{b - 1}{a}, & \text{if } x = 1 \end{cases}
$$

3. Обмеження:

а) підкореневий вираз  $a^2+1 \ge 0$ , **не перевіряти**, тому що  $a^2+1$  завжди більше 0;

б) підкореневий вираз  $x - a \geq 0$ ;

в) вираз під знаком логарифма *ab* > 0, **не перевіряти**, тому що цей вираз для обчислення *х* використовується, тільки якщо *ab* > 1;

г) знаменник  $a \neq 0$ .

- 4. Вихідні дані: *x, y*
- 5. Блок-схема алгоритму:

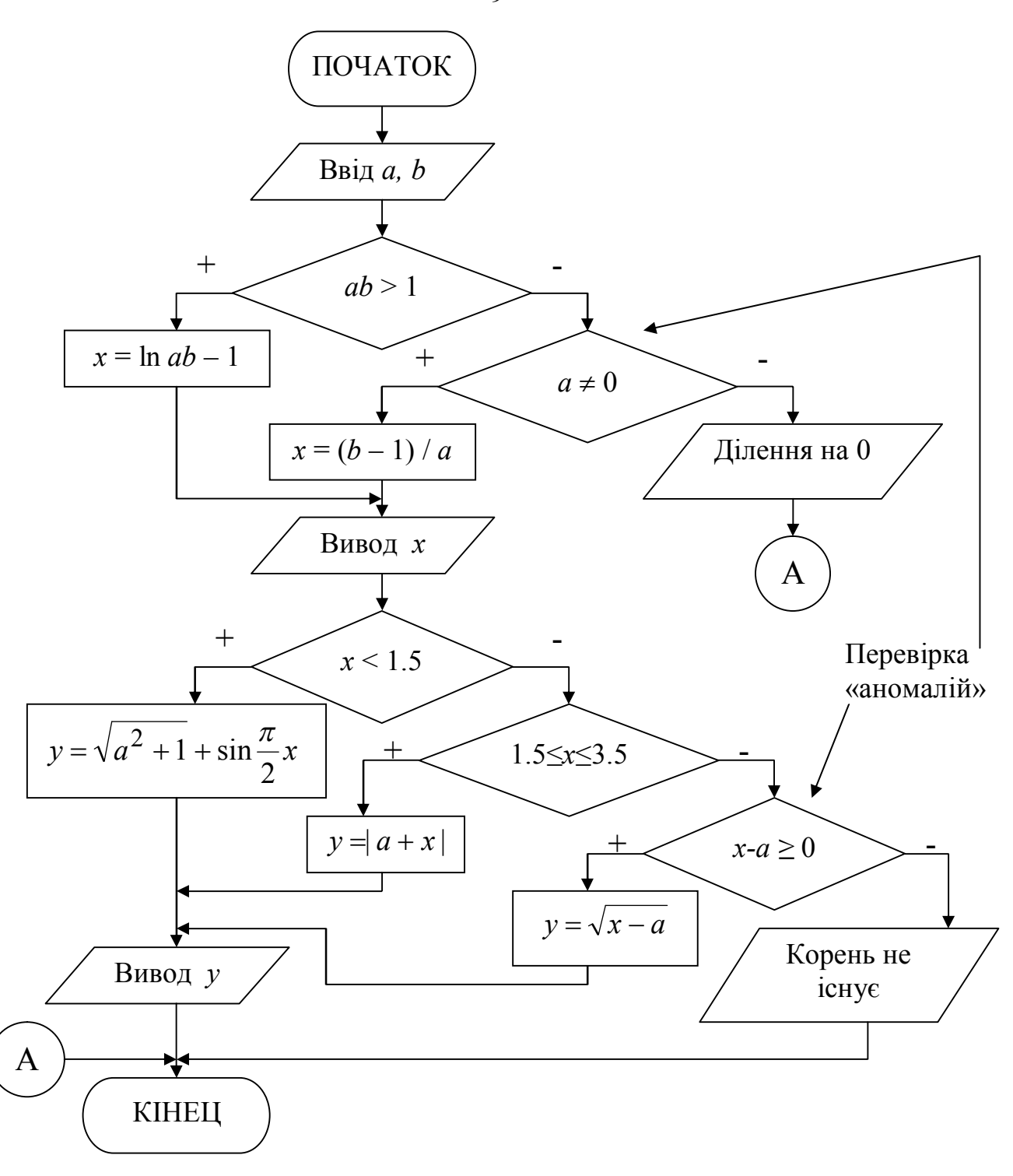

6. Програма рішення задачі на VBA. Для вводу вхідних даних використовувати оператор InputBox, для виводу результатів використовувати оператор MsgBox.

Public Sub lab1()

#### Опис константи

Const Pi =  $3.14159$ 

#### Опис змінних

Dim a As Single, b As Single, x As Single, y As Single

 $\mathbf{Q}$ 

### *' Ввід вхідних даних*  $a =$  InputBox ("Введіть значення а", "Ввід вхідних даних")  $b =$  InputBox("Введіть значення b", "Ввід вхідних даних") *'Обчислення значення Х* If  $a * b > 1$  Then  $x = Log(a * b) - 1$ Else If  $a \Leftrightarrow 0$  Then  $x = (b - 1) / a$  Else  *'Вивод повідомлення про виникнення «аномалії» і перехід на мітку* MsgBox "Ділення на 0", , "Помилка!" GoTo m1 End If End If *'Вивод значення Х* MsqBox " $x = " \& x, r$  "Результати" *'Обчислення значення Y* If  $x < 1.5$  Then  $y = Sqr(a \land 2 + 1) + Sin(Pi / 2 * x)$ Else If  $x \geq 1.5$  And  $x \leq 3.5$  Then  $y = Abs(a + x)$  $E \log \Theta$ If  $x - a \ge 0$  Then  $y = Sqr(x - a)$  Else  *'Вивод повідомлення про виникнення «аномалії» і перехід на мітку* MsgBox "Корінь не існує", , "Помилка!" GoTo m1 End If End If End If *'Вивод значення Y* MsgBox " $y =$  " &  $y$ , , "Результати" m1: *'Мітка*

End Sub

### **Лабораторна робота №2. Організація циклів з відомим числом повторень**

#### *1. Основні теоретичні положення*

В **алгоритмах циклічної структури** виконання тих самих дій може повторюватися кілька разів. Етапи організації циклічного обчислювального процесу:

I – **підготовка до виконання циклу**: присвоювання початкових значень параметру циклу і змінним, що використовуються для зберігання величин, що накопичуються (сума, кількість або добуток обчисленних величин).

II – **тіло циклу**: арифметичні і логічні дії, які можуть повторюватися визначена кількість разів. Наприкінці тіла циклу обов'язково повинен бути блок, у якому змінюється значення параметра циклу.

III – **умова виходу із циклу**: перевіряється чи треба повторювати обчислення, або виходити із циклу.

**Параметр циклу** – це змінна, на основі якої будується цикл. Вона повинна задовольняти трьом умовам: бути вихідною величиною для виконання обчислень; змінюватися за певним законом (найчастіше це закон арифметичної прогресії); впливати на умову завершення повторюваних обчислень.

Існує три основних типи циклів: **цикл із пістумовою**, **цикл із передумовою** і **цикл «Для»** на основі блоку модифікації.

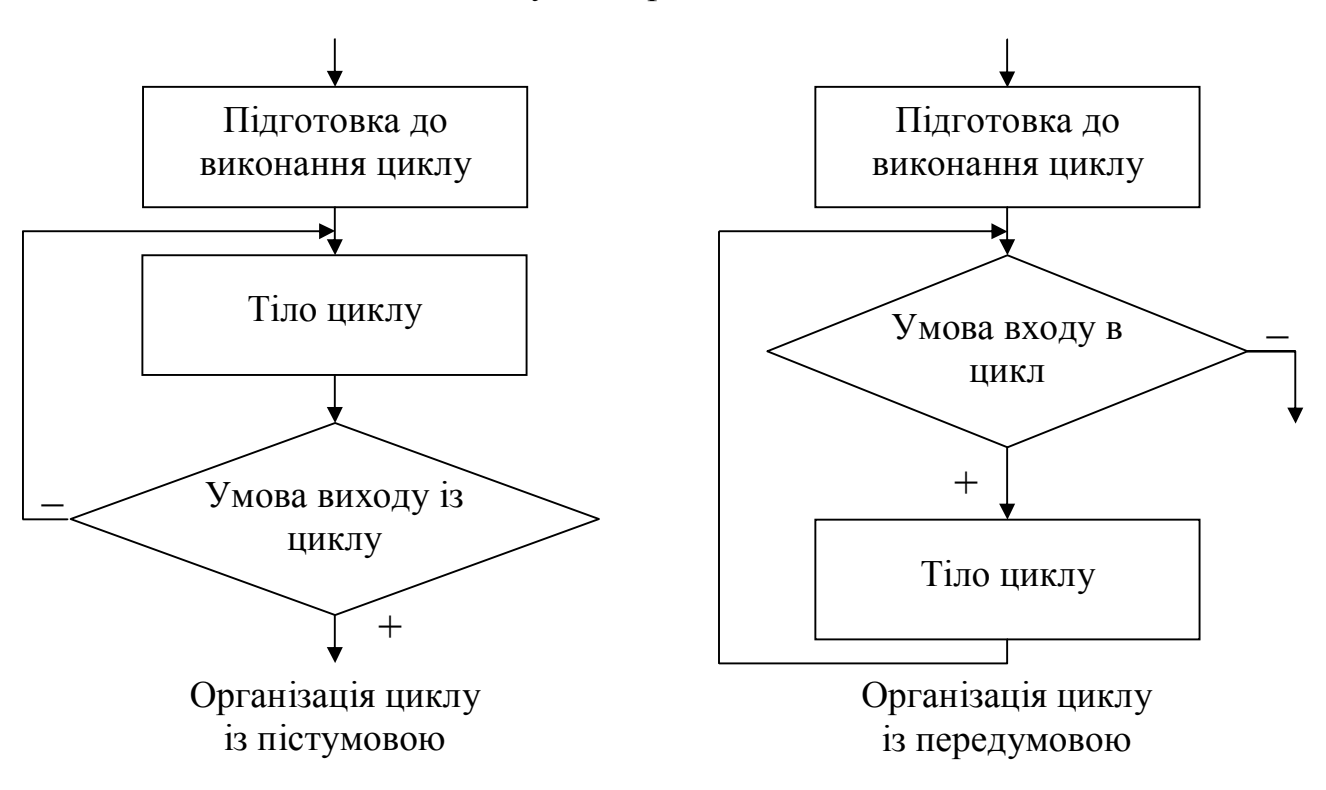

У циклі з пістумовою після кожного виконання тіла циклу, перевіряється умова виходу із циклу. Якщо воно не виконується, то відбувається повернення на початок тіла циклу і повторення обчислень. Коли умова виходу буде виконано, відбудеться завершення роботи і вихід із циклу.

У циклі із передумовою перед початком тіла циклу перевіряється умова продовження циклу. При цьому якщо умова продовження циклу є істиною, то виконуються дії, що складають тіло циклу, і відбувається перехід у початок на перевірку умови. Цикл завершує свою роботу в тому випадку якщо умова продовження циклу не виконується - стає неправдою.

Цикл «Для» реалізується на основі блоку модифікації і являє собою варіант циклу із передумовою, у якому передбачається, що частина дій по організації циклу виконується автоматично.

Наявність лінії повернення в блок-схемі є основною ознакою циклічного обчислювального процесу.

Цикл, до складу якого не входять інші цикли, називається простим.

У циклі з пістумовою на відміну від циклу із передумовою, тіло циклу завжди виконається хоча б один раз. Однократне виконання тіла циклу називається **кроком**. Циклічні обчислювальні процеси, для яких можна обчислити кількість кроків циклу без виконання алгоритму, називаються **циклами з відомим числом повторень**. Для реалізації циклів з відомим числом повторень можна рівноцінно використовувати кожного із трьох стандартних типів циклу.

#### *2. Приклад виконання лабораторної роботи*

**Завдання**. Скласти блок-схему алгоритму і програму на VBA для обчислення значень *у* при всіх можливих значеннях *x*, які лежать в інтервалі від *xn* до *xk* із кроком *hx*. Використовувати цикл із пістумовою.

Зміст звіту по лабораторній роботі.

- 1. Вхідні дані: *a, xn, xk, hx*
- 2. Математична модель:

 $\overline{\mathcal{L}}$ í  $\sqrt{2}$  $\cdot \ln(|x + a|), \quad$ якщо  $x \leq$  $+ 0.6,$  якщо  $x >$ =  $\ln(|x + a|)$ ,  $\sin \theta \leq 1$  $0.5x + 0.6$ ,  $\alpha x > 1$  $a \cdot \ln(|x + a|)$ , *якщо x x якщо x y*

Обчислити *S* – суму значень *y* > 1 і *k* – кількість *у* ≤ 1.

3. Обмеження: вираз під знаком логарифма  $x + a \neq 0$ 

4. Вихідні дані: *x, y, S* і *k*.

5. Блок-схема алгоритму:

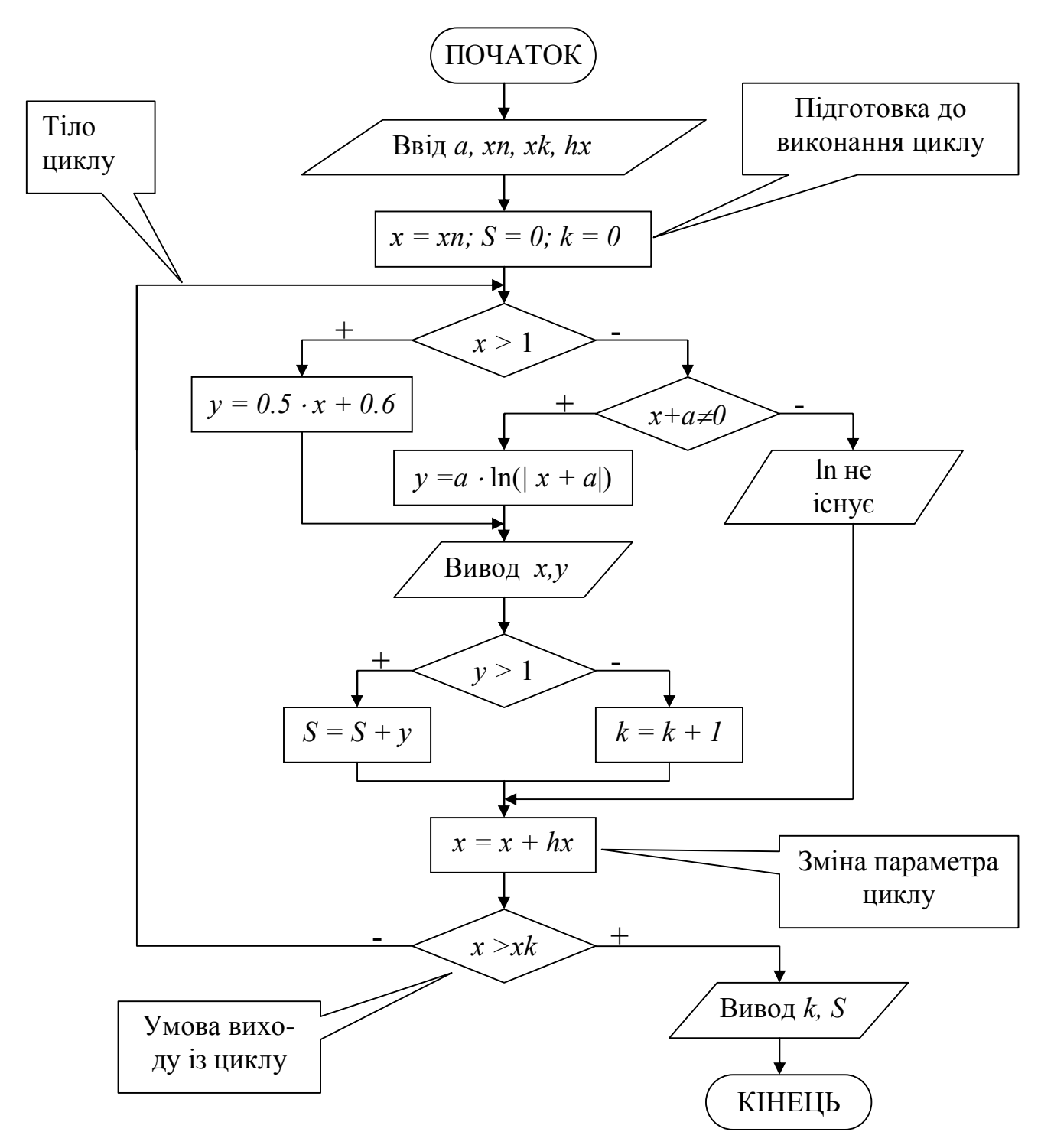

6. Програма рішення задачі на VBA. Для вводу вхідних даних створити форму з відповідними текстовими полями і кнопками, що керують роботою програми. Величини (x, y), значення яких виводяться в тілі циклу необхідно виводити на лист MS Excel у вигляді таблиці. Величини  $(k, S)$ , значення яких виводяться поза тілом циклу, необхілно виволити у вілповілні текстові поля на формі.

'Обчислення необхідних величин при натисканні кнопки "Розрахунок"

```
Private Sub CmdSolve Click()
Dim a As Single, xn As Single, xk As Single, hx As Single
Dim x As Single, y As Single, S As Single, k As Integer
```
13

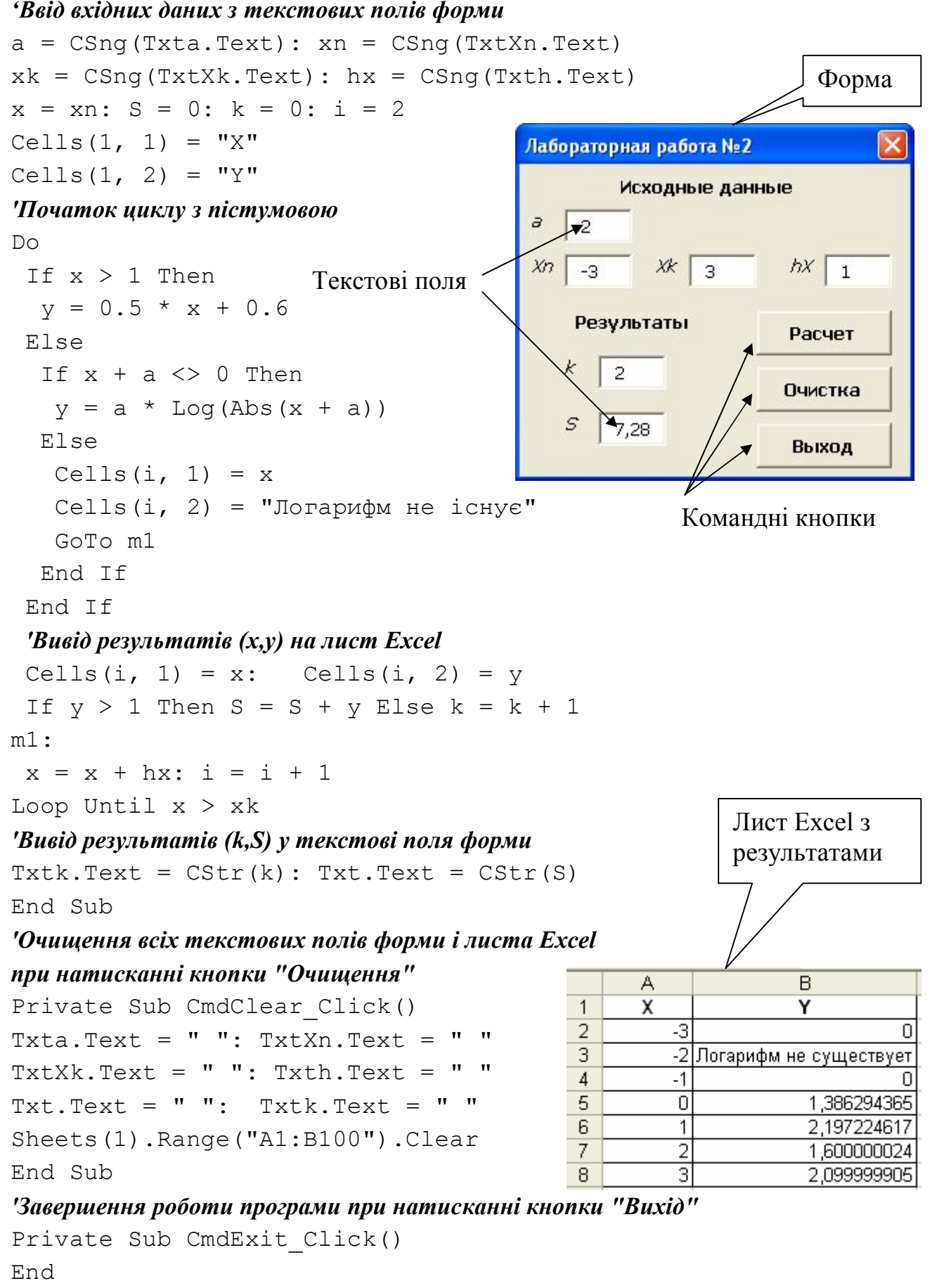

End Sub

### **Лабораторна робота №3. Організація циклів з невідомим числом повторень**

#### *1. Основні теоретичні положення*

У **циклах з невідомим числом повторень** неможливо заздалегідь визначити кількість повторень обчислень. Тому обчислювальний процес завершується при виконанні деякої додаткової умови. Значення параметра циклу вже не задається у вигляді діапазону, а тільки вказується його початкове значення і крок зміни. Організація циклу виконується за стандартною методикою. При цьому не будь-який тип циклічного обчислювального процесу можна використовувати. Тип циклу визначається відповідно до заданої додаткової умови завершення обчислень. Це однозначно виключає можливість використання циклу «Для» на основі блоку модифікації.

Для визначення кількості кроків повторення циклу необхідно організувати лічильник.

#### *2. Приклад виконання лабораторної роботи*

**Завдання**. Скласти блок-схему алгоритму і програму на VBA для обчислення значень *у* при всіх можливих значеннях *x*, що починаються з початкового *xn*, і, що змінюються із кроком *hx*. Використовувати цикл із передумовою.

Зміст звіту по лабораторній роботі.

1. Вхідні дані: *xn*> 0*, hx* = 0.6.

2. Математична модель:

$$
y = \cos\left(\frac{x}{\pi}\right) \cdot \sqrt{e^{-0.4x}}
$$

Додаткова умова завершення обчислень: обчислювати *y*, поки підкореневий вираз більше 0.1.

Визначити k – кількість обчислених *y*.

3. Обмеження: підкореневий вираз  $e^{-0.4x} \ge 0$ , **не перевіряти**, тому що  $e^{-0.4x}$ завжди більше 0.

4. Вихідні дані: *x, y, S* і *k*.

5. Блок-схема алгоритму. Для рішення цього задачі можна використати тільки цикл із передумовою, тому що перед обчисленням *у* необхідно перевіряти умову завершення обчислень.

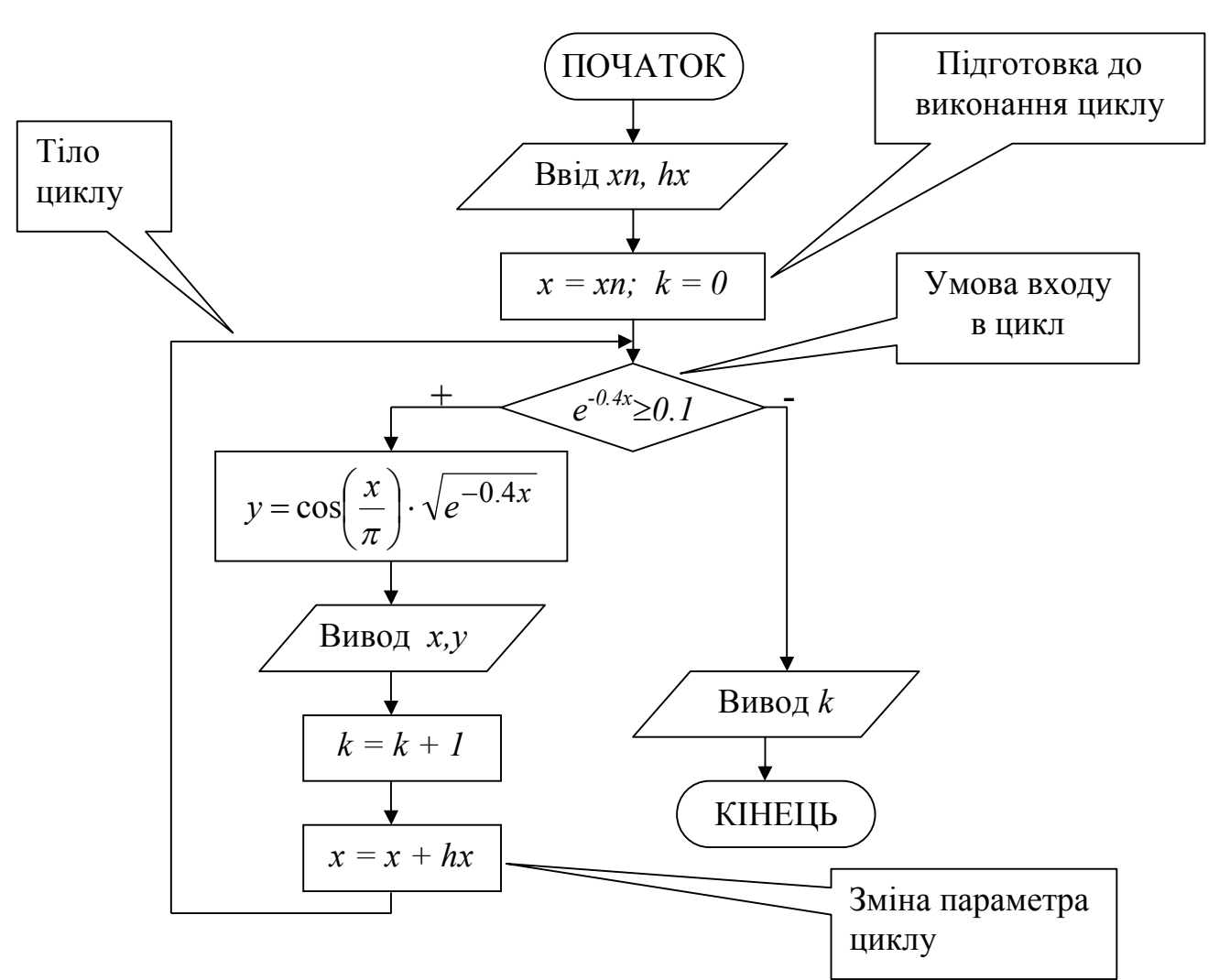

6. Програма рішення задачі на VBA. Рекомендації зі складання програми див. у лабораторній роботі №2.

'Обчислення необхідних величин при натисканні кнопки "Розрахунок"

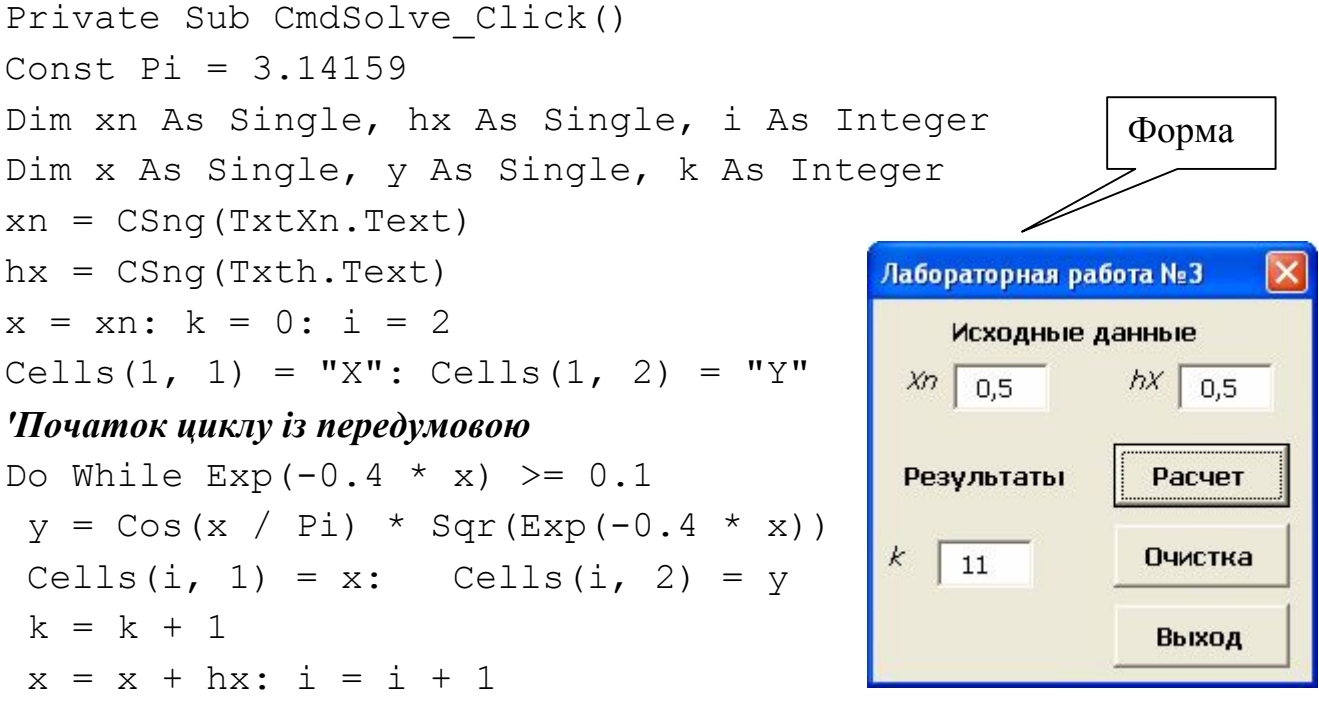

16

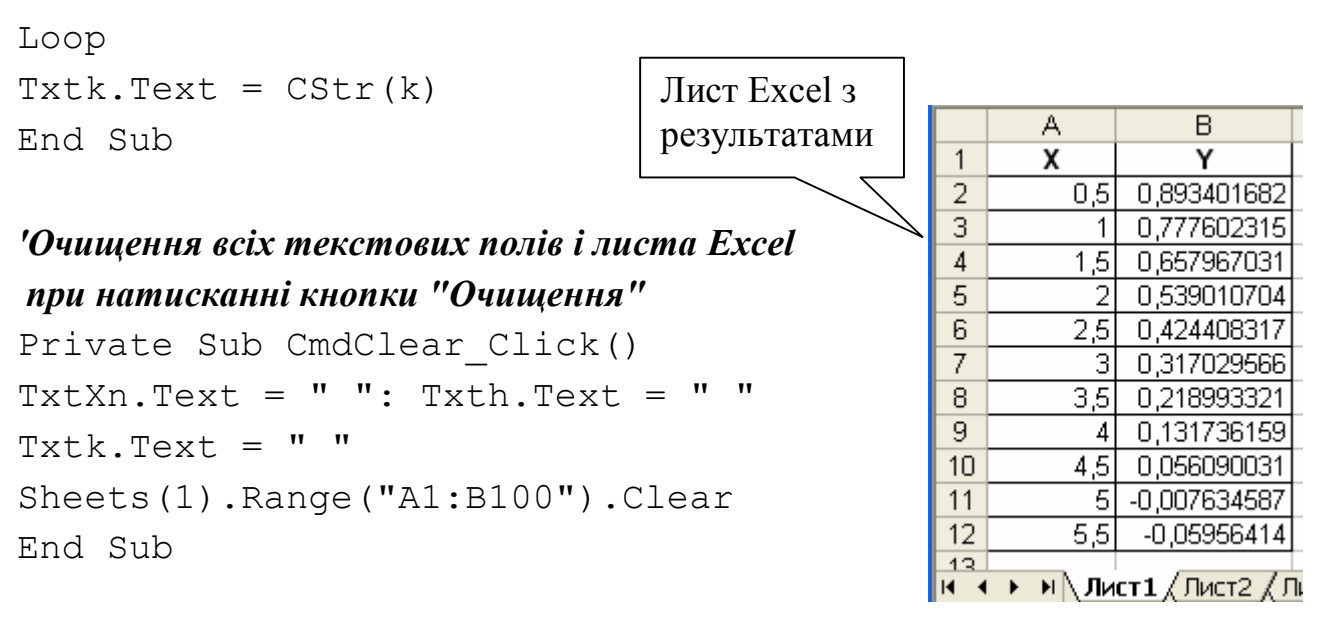

*'Завершення роботи програми при натисканні кнопки "Вихід"*

Private Sub CmdExit\_Click() End End Sub

### **Лабораторна робота №4. Організація вкладених циклів**

#### *1. Основні теоретичні положення*

*Вкладені цикли* виконують перебір значень декількох змінних одночасно. Кожний з них організовується по стандартному принципу (може бути кожного із трьох типів) і здійснює перебір тільки одного параметра. При цьому перший цикл називається зовнішнім, а вкладені в нього - внутрішніми. Границі внутрішнього циклу не можуть виходити за межі зовнішнього стосовно нього циклу.

Для кожного значення параметра зовнішнього циклу відбувається перебір всіх можливих значень параметра внутрішнього циклу. Завжди виконується в першу чергу самий внутрішній цикл. Така організація циклів дає можливість перебрати значення їхніх параметрів у всіх можливих комбінаціях.

#### *2. Приклад виконання лабораторної роботи*

**Завдання**. Скласти блок-схему алгоритму і програму на VBA для обчислення значень *х* і *у* при всіх можливих комбінаціях значень *a* і *b*, заданих у вигляді інтервалів від початкового до кінцевого із визначеним кроком.

Зміст звіту по лабораторній роботі.

1. Вхідні дані: an, ak, ha, bn, bk, hb. 2. Математична модель:  $x = \cosh 0.2$  $\epsilon$ .

$$
y = \begin{cases} x^2 + |a - b|, & e \in \mathbb{R} \\ ab - x/(a - x), & e \in \mathbb{R} \end{cases}
$$

3. Обмеження: знаменник  $a - x \neq 0$ .

 $a = a + ha$ 

4. Вихідні дані:  $a, b, x, y$ .

5. Блок-схема алгоритму.

Зовнішнім раціонально вибрати цикл по параметру *b*, тому що х залежить тільки від  $b$ . Значення х необхідно обчислювати тільки в зовнішньому циклі, це дозволить уникнути багаторазового обчислення тих самих значень х. У внутрішньому циклі по параметру а обчислюється значення у.

Тіло внутрішнього

циклу

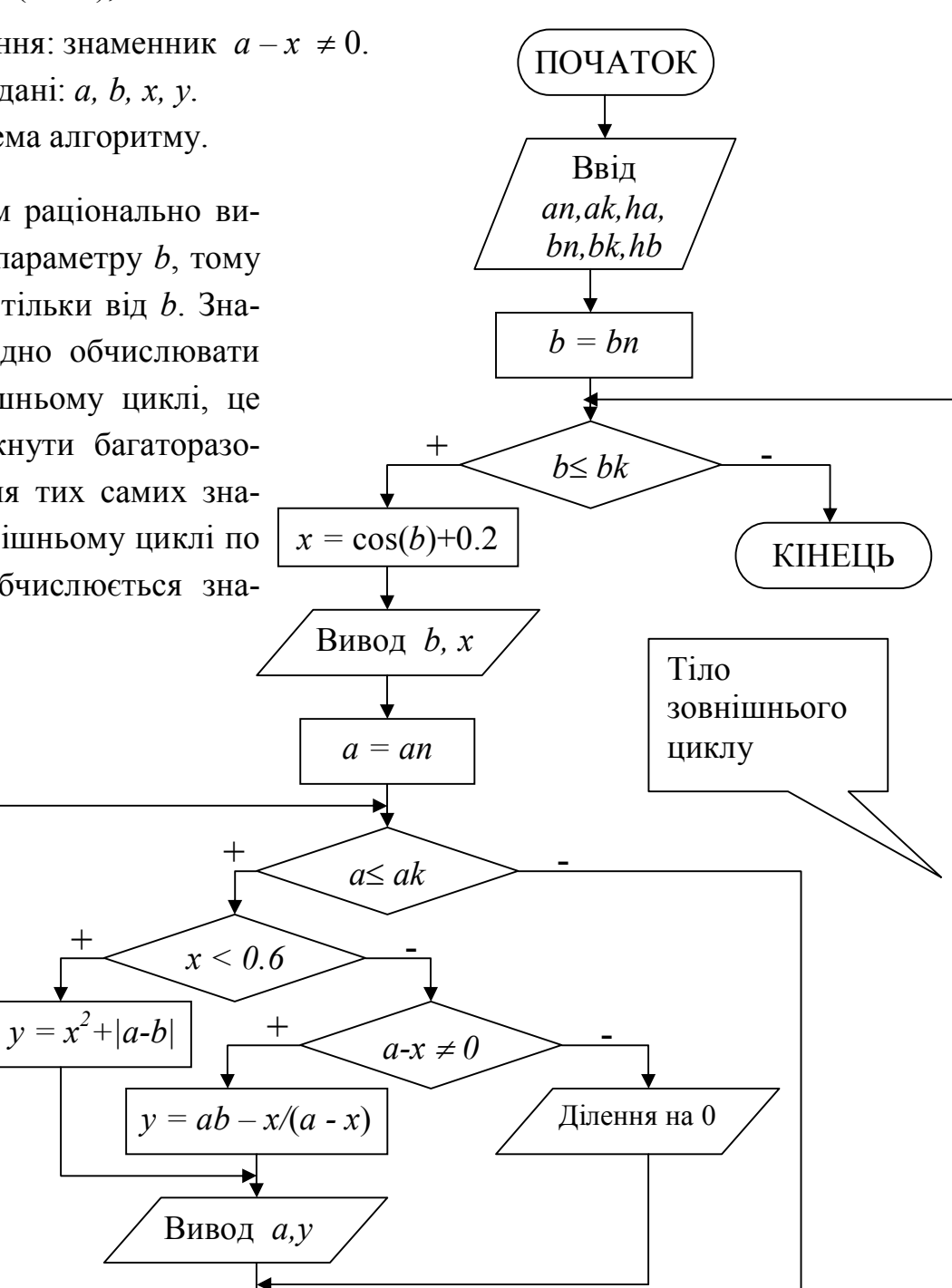

 $b = b + hb$ 

18

6. Програма рішення задачі на VBA. Робоче вікно програми буде містити тільки кнопки, що керують роботою програми. Ввід вхідних даних виконується за допомогою операторів InputBox, після натискання кнопки «Ввід даних». Величини (*x, y*) будуть обчислюватися при натисканні кнопки «Розрахунок» і виводитися на лист MS Excel у вигляді таблиці. Змінні *an, ak, ha, bn, bk, hb* повинні бути *глобальними*, тому що вони використовуються у двох процедурах (при вводі даних і при розрахунку) і не повинні губити свої значення при завершенні роботи процедури. Інші змінні будуть *локальними*.

#### *'Опис глобальних змінних*

Dim an As Single, ak As Single, ha As Single Dim bn As Single, bk As Single, hb As Single

#### *'Ввід вхідних даних при натисканні кнопки "Ввід даних"*

Private Sub CmdInput\_Click() an=InputBox("Введіть значення аn", "Ввід вхідних даних") ak=InputBox("Введіть значення аk", "Ввід вхідних даних") ha=InputBox("Введіть значення hа", "Ввід вхідних даних") bn=InputBox("Введіть значення bn", "Ввід вхідних даних") bk=InputBox("Введіть значення bk", "Ввід вхідних даних") hb=InputBox("Введіть значення hb", "Ввід вхідних даних") End Sub

#### *'Обчислення необхідних величин при натисканні кнопки "Розрахунок"*

Private Sub CmdSolve\_Click()

#### *'Опис локальних змінних*

Dim a As Single, b As Single, i As Integer Dim x As Single, y As Single  $b = bn: i = 2$ Cells(1, 1) = "B": Cells(1, 2) = "X" Cells(1, 3) = "A": Cells(1, 4) = "Y"

#### *'Початок зовнішнього циклу із передумовою*

Do While  $b \leq b$  bk  $x = \cos(b) + 0.2$ Cells(i, 1) = b: Cells(i, 2) =  $x$  $a = an$ 

# *'Початок внутрішнього циклу із передумовою*

Do While  $a \leq ak$ If  $x < 0.6$  Then

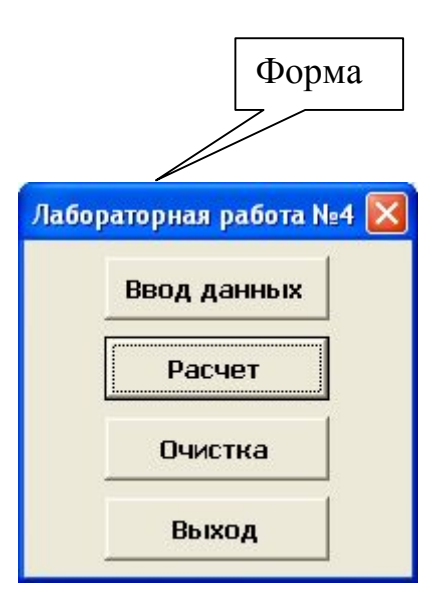

```
y = x^{\wedge} 2 + \text{Abs}(a - b) Else
                                                                                Лист Excel з
     If a - x \Leftrightarrow 0 Then
                                                                                результатамиy = a * b - x / (a - x) Else
      Cells(i, 3) = a: Cells(i, 4) = "Ділення на 0"
       GoTo m1
      End If
                                                                  A
                                                                           \mathsf{B}\mathbf CD.
    End If
                                                            \mathbf{1}\overline{B}\overline{\mathbf{x}}A
                                                                                             Υ
                                                                  \overline{2}-0,21615\overline{2}\mathbf{1}1,046719
   Cells(i, 3) = a: Cells(i, 4) = \nuR
                                                                                          0.046719
                                                                                    2
m1:
                                                            \overline{4}3.
                                                                                          1,046719
                                                            5
                                                                                    \overline{4}2,04672
   a = a + ha: i = i + 16
                                                                  4
                                                                        -0.453641
                                                                                          3.205792
  Loop 'Завершення внутрішнього циклу
                                                            \overline{7}\overline{2}2.205792
                                                            8
                                                                                    3
                                                                                          1.205793
 b = b + hb9
                                                                                          0,205793
                                                                                    \overline{4}101,16017
                                                                                          13,24335
                                                                  6
Loop 'Завершення зовнішнього циклу
                                                                                    1.
                                                           112
                                                                                          10,61856
End Sub
                                                                                          17,36941
                                                           123
                                                                                          23,59146
                                                           13
                                                                                    4
```
20

```
'Очищення листа Excel при натисканні кнопки "Очищення"
```

```
Private Sub CmdClear_Click()
Sheets(1).Range("A1:D100").Clear
End Sub
```
### **Лабораторна робота №5. Організація ітераційного процесу**

#### *1. Основні теоретичні положення*

Цикл називається **ітераційним**, якщо при кожному наступному виконанні циклу результат обчислення наближається до шуканого із заданою точністю e.

#### *2. Приклад виконання лабораторної роботи*

**Завдання**. Скласти алгоритм і функцію користувача для знаходження суми ряду із заданою точністю *Еps*. Використати рекурентні співвідношення при обчисленні чергового члена ряду. Для оцінки правильності результату передбачити обчислення по контрольній формулі. Обчислення суми закінчується, якщо модуль чергового доданка виявляється менше заданого значення точності *Еps*.

Зміст звіту по лабораторній роботі.

1. Вхілні дані:  $x = 0.5$ . *Eps* = 0.001.

2. Математична модель: обчислити значення функції  $y=2sin^2x$  (контрольна формула), як суму ряду

$$
y = \frac{(2x)^2}{2!} - \frac{(2x)^4}{4!} + \frac{(2x)^6}{6!} - \dots \pm \frac{(2x)^{2i}}{(2i)!} = 0
$$

із заданою точністю обчислень *Eps*.

3. Рекурентна формула: одержуваний на i-ом кроці доданок (член ряду), обчислюється по форму-

ni 
$$
S_i = (-1)^{(i+1)} \frac{(2x)^{2i}}{(2i)!}
$$
.

4. Вихідні дані: у, кількість доданків у сумі ряду.

5. Блок-схема алгоритму. Позначимо член рялу, що обчислює на *і-ом* кроці, як U. При рішенні задачі раціонально використовувати цикл із пістумовою, тобто спочатку обчислити значення U, а потім перевірить умову виходу із циклу  $|U| \leq Eps$ . Значення факторіала  $P = (2i)!$  обчислюється за допомогою вкладеного циклу «Для» на основі блоку модифікації.

6. Програма рішення задачі на VBA. Для створення функції користувача, за допомогою команди Вставка - Модуль, додати в проект модуль. Командою Вставка → Процедура додати в модуль функцію з іменем Lab5. Для оцінки правильності роботи функції користувача обчислити значення заданої контрольної функції  $y = 2sin^2x$ , використовуючи математичні можливості Excel (Y1) і створеної функцій Lab5 (Y2). Значення Y1 і Y2 повинні збігтися із заданою точністю *Eps*.

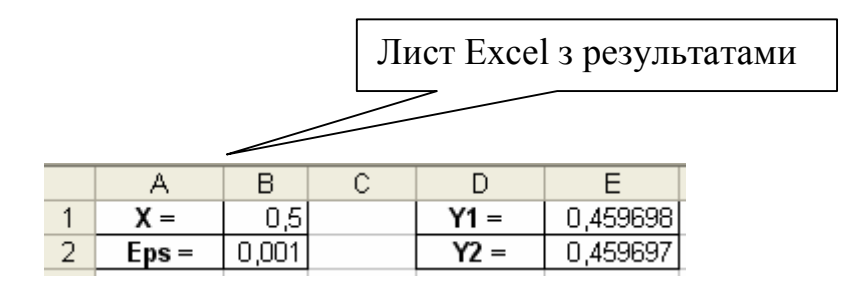

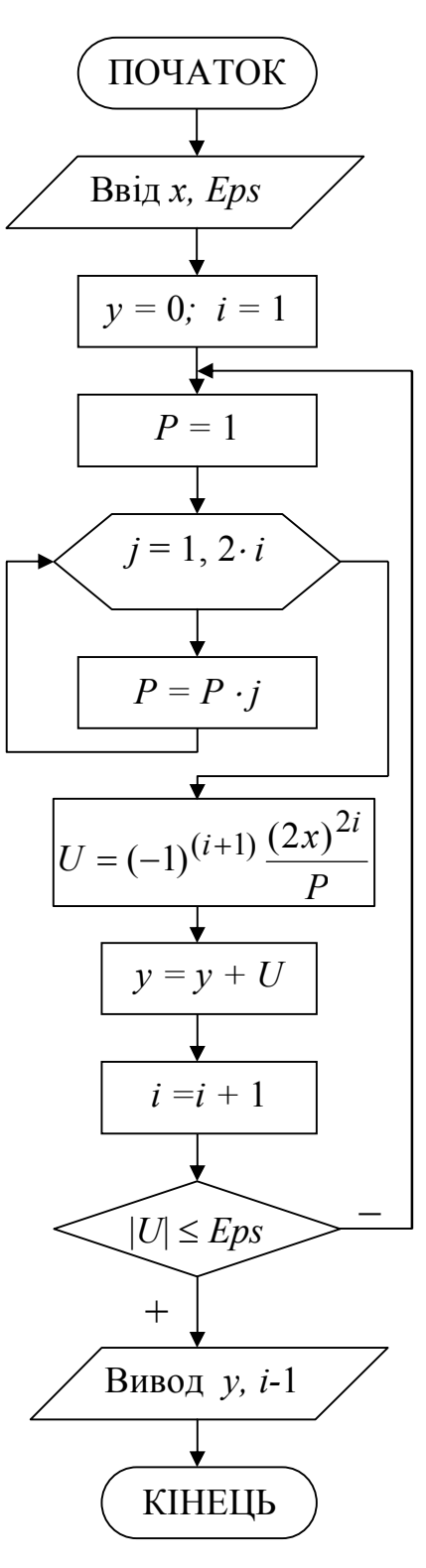

```
'x, Eps - формальні параметри функції (вхідні дані)
Public Function Lab5(x As Single, Eps As Single)_
                                                       As Single
Dim y As Single, U As Single, P As Single
Dim i As Integer, j As Integer
y = 0: i = 1'Початок ітераційного циклу з пістумовою
Do
 P = 1'Внутрішній цикл «Для», що обчислює факторіал (2i)
 For j = 1 To 2 * iP = P * iNext j 'Завершення циклу «Для»
 U = (-1) ^ (i + 1) * ((2 * x) ^ (2 * i)) / P
 y = y + Ui = i + 1Loop Until Abs(U) < Eps 'Завершення ітераційного циклу
'Вивід результату
Lab5 = vEnd Function
```
### **Лабораторна робота №6. Обробка одномірних масивів**

#### *1. Основні теоретичні положення*

*Масив* – це послідовність однотипних елементів, кожний з яких має одне і теж ім'я, але однозначно визначається своїм номером (*індексом*). В одномірному масиві (векторі) кожний елемент має один індекс, що визначає положення елемента в масиві. Найчастіше нумерація індексів починається з 1, але може й з 0. Масив - це не скалярна величина, а структурований тип даних.

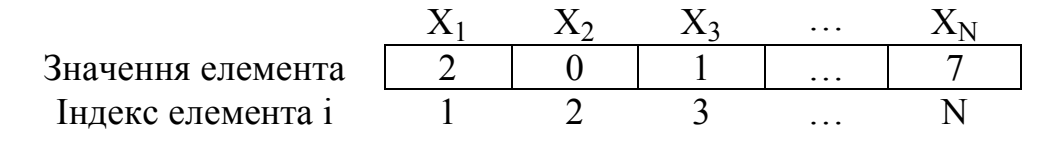

Основними характеристиками масиву є:

– розмірність, тобто кількість елементів (звичайно позначається N);

– значення елементів (наприклад,  $X_1 = 2$ ;  $X_3 = 1$  і т.д.).

Обробка масиву звичайно полягає в послідовному переборі його елементів і виконанні над ними однотипних операцій, тобто обробка масиву є циклічним обчислювальним процесом. Для цього досить організувати цикл по перебору індексів елементів масиву. Найбільше раціонально використовувати цикл **«***Для***»** на основі блоку модифікації.

Принцип роботи блоку модифікації покажемо на наступному прикладі. При вході в блок модифікації (лінія 1) автоматично виконуються наступні дії. Параметру циклу *i* присвоюється початкове значення 1 і перевіряється, чи не перевищує воно кінцевого значення N. Якщо результатом перевірки умови є істина, то відбувається перехід до виконання тіла циклу (лінія 2). Після цього здійс-

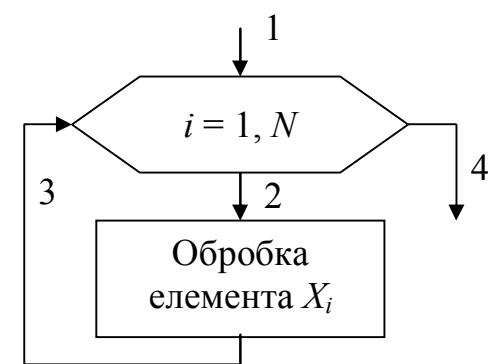

нюється повернення в блок модифікації (лінія 3), збільшення параметра циклу *i* на значення кроку 1 і перевірка умови продовження циклу і т.д. Коли поточне значення параметра циклу *i* перевищить кінцеве значення N, цикл завершить свою роботу (лінія 4).

Ввід елементів масиву виконується у два етапи. Спочатку вказується його розмірність (кількість елементів), а потім задаються значення для кожного елемента масиву. Вивід масиву також виконується поелементна за допомогою циклу «Для». Цикли по вводу або виводу елементів масивів не обов'язково робити окремо. Їх можна поєднувати із циклами по обробці елементів масивів.

#### *2. Приклад виконання лабораторної роботи*

**Завдання**. Скласти блок-схему алгоритму і програму на VBA, що на основі елементів вхідного масиву *X*, обчислює елементи масиву *Y*.

Зміст звіту по лабораторній роботі.

1. Вхідні дані: масив X, розмірністю  $i = 1 \div N$ .

2. Математична модель:

$$
y_i = \begin{cases} x_i^2, & \text{cc} \\ \sqrt{x_i}, & \text{cc} \end{cases} \quad x_i < 0
$$

Обчислити *S* – середнє арифметичне значення елементів масиву *y<sup>i</sup>* > 5.

3. Вихідні дані: масив *Y*, *S*.

4. Блок-схема алгоритму:

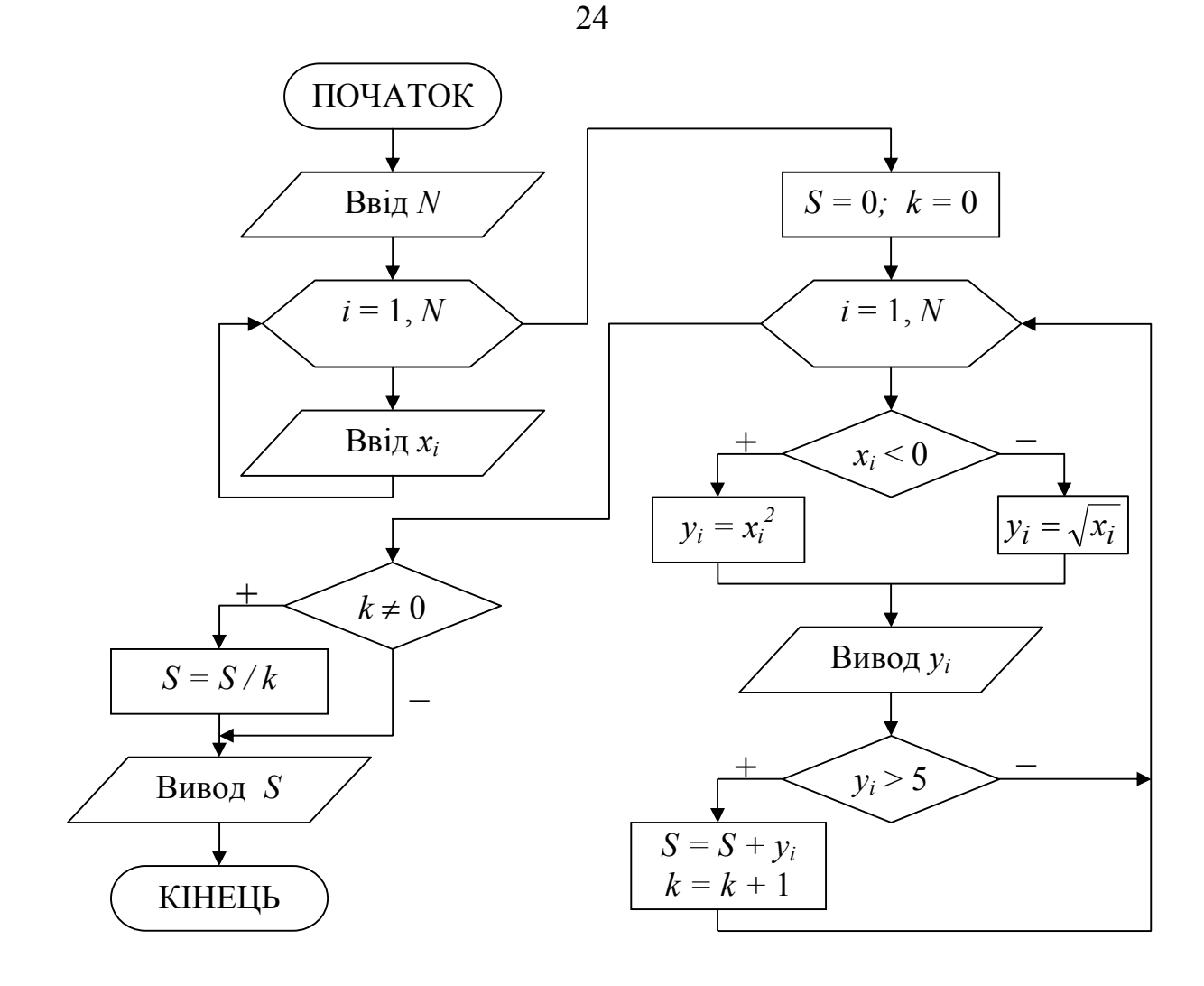

5. Програма рішення задачі на VBA. Вхідні дані (розмірність і значення елементів масиву  $X$ ) уводяться з листа Excel. Результати (значення елементів масиву *Y* і середнє арифметичне *S*) виводяться на лист Excel.

Public Sub Lab6()

#### Опис масивів

```
Dim x(10) As Single, y(10) As Single
Dim S As Single, k As Integer
Dim i As Integer, N As Integer
```
'Ввід розмірності і елементів вхідного масиву

```
N = \text{Cells}(1, 2)For i = 1 To N
 x(i) = Cells (3, i)Next i
S = 0: k = 0Cells (4, 1) = "Macus Y"
For i = 1 To N
  If x(i) < 0 Then
```
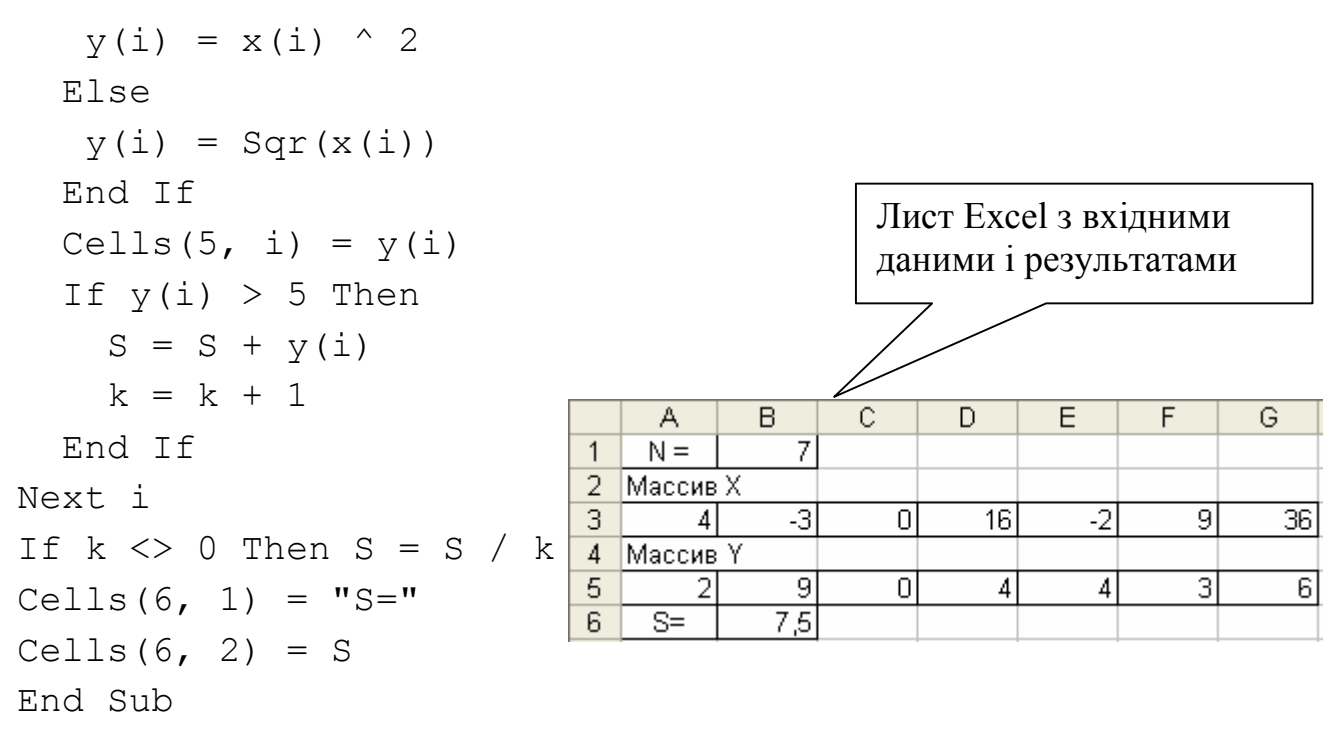

### **Лабораторна робота №7. Обробка одномірних масивів з перестановкою елементів**

#### *1. Основні теоретичні положення*

При формуванні масиву *Y* шляхом перестановки елементів вихідного масиву *Х*, можна ввести додаткову змінну *k*, що буде використовуватися для зберігання номера поточного елемента масиву *Y*, що обчислює на основі номера відповідного елемента масиву *X*. Наприклад, якщо необхідно записати елементи масиву *Х* у зворотному порядку в масив *Y*, те співвідношення між індексами елементів масивів *X* і *Y*, при переборі елементів, повинне бути наступним  $Y_i = X_{N-i+1}$  (уводити змінну *k* необов'язково).

#### *2. Приклад виконання лабораторної роботи*

**Завдання**. Скласти блок-схему алгоритму і програму на VBA, що на основі елементів вихідного масиву *X*, формує масив *Y*.

Зміст звіту по лабораторній роботі.

1. Вхідні дані: масив  $X$ , розмірністю  $i = 1 + N$ .

2. Постановка задачі: Записати елементи масиву  $X=(x_1,x_2,...,x_N)$  у масив  $Y=(y_1,y_2,...,y_N)$ , зрушивши елементи масиву X вправо на *k* позицій. При цьому *k* елементів з кінця масиву *X* переміщаються в початок масиву *Y*, тобто  $(y_1, y_2, \ldots, y_N) = (x_{N-k+1}, \ldots, x_{N-1}, x_N, x_1, x_2, \ldots, x_{N-k}).$ 

3. Вихідні дані: масив У.

4. Блок-схема алгоритму:

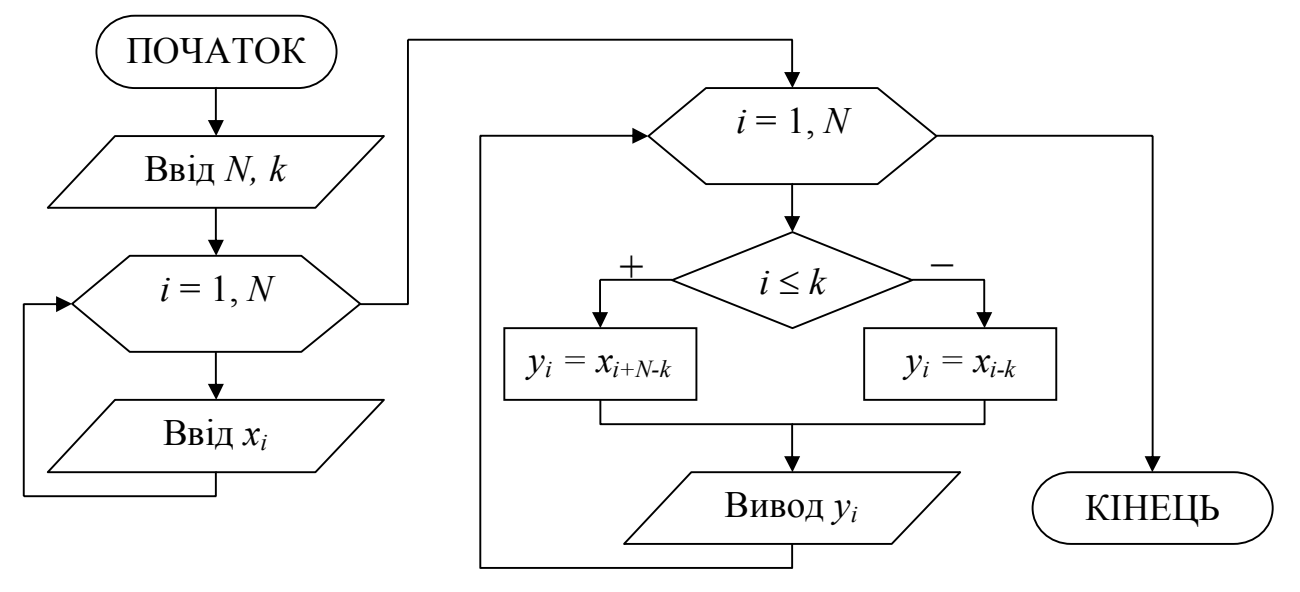

5. Програма рішення задачі на VBA. Рекомендації зі складання програми див. у лабораторній роботі №6.

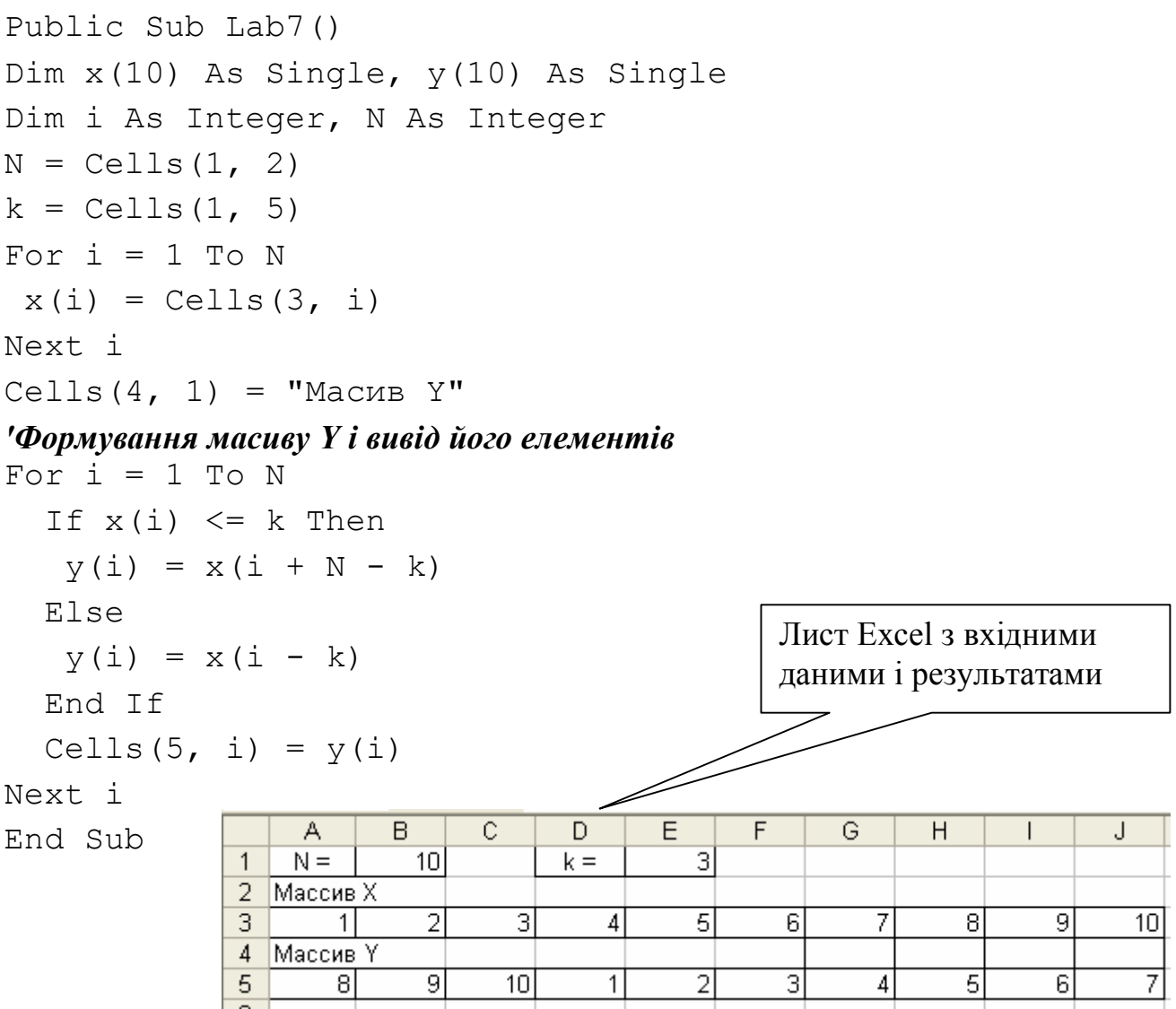

### **Лабораторна робота №8. Обробка двовимірних масивів**

#### *1. Основні теоретичні положення*

Двовимірний *масив* (матриця) являє собою таблицю, на перетинанні рядків і стовпців якої розташовуються елементи. Кожен елемент має два індекси. Перший індекс позначається буквою *i* і вказує номер рядка, у якій розташований

*i=*1

*...*

елемент. Другий індекс позначається буквою *j* і вказує номер стовпця, у якому розташований елемент. Розмірність двовимірного масиву задається двома числами: *M* – кількість рядків і *N* – кількість стовпців.

Двовимірний масив, у якого кількість рядків дорівнює кількості стовпців називається квадратною матрицею, у противному випадку - прямокутної.

Для обробки двовимірного масиву потрібно два вкладених цикли «Для» на основі блоку модифікації. Перший цикл буде перебирати рядки, другий – стовпці масиву. Зовнішній цикл при *i* =1 «вибирає» 1-й рядок масиву. Внутрішній цикл перебирає всі стовпці масиву, тобто по черзі вибираються елементи *A*1,1, *А*1,2, *А*1,3 і т.д. до кінця 1-го рядка. Після виходу із внутрішнього циклу відбувається повернення в зовнішній блок модифікації, де вибирається 2-й рядок масиву, для якого внутрішній цикл знову перебере по черзі всі елементи *A*2,1, *А*2,2, *А*2,3 і

т.д. Таким чином, елементи двовимірного масиву будуть перебиратися по рядках. Якщо поміняти місцями параметри зовнішнього і внутрішнього циклів, тобто зовнішній цикл зробити по параметру *j*, а внутрішній – по параметру *i*, то елементи масиву будуть перебиратися по стовпцях.

#### *2. Приклад виконання лабораторної роботи*

**Завдання**. Скласти блок-схему алгоритму і програму на VBA рішення по-

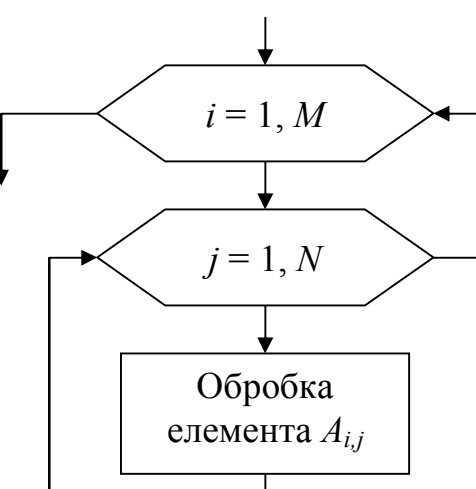

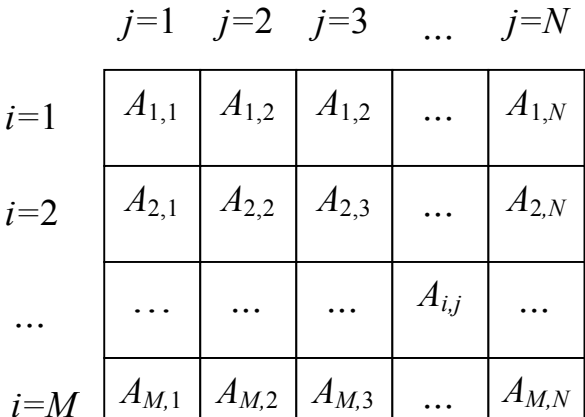

ставленого завдання обробки двовимірного масиву.

Зміст звіту по лабораторній роботі.

1. Вхідні дані: двовимірний масив *А*, розмірністю  $i = 1 \div M$ ,  $j = 1 \div N$ .

2. Постановка задачі: сформувати одномірний масив  $B = (b_1, b_2, ..., b_N)$ , кожен елемент якого дорівнює середньому арифметичному значенню елементів відповідного стовпця двовимірного масиву *А.*

3. Вихідні дані: масив *В.*

4. Блок-схема алгоритму:

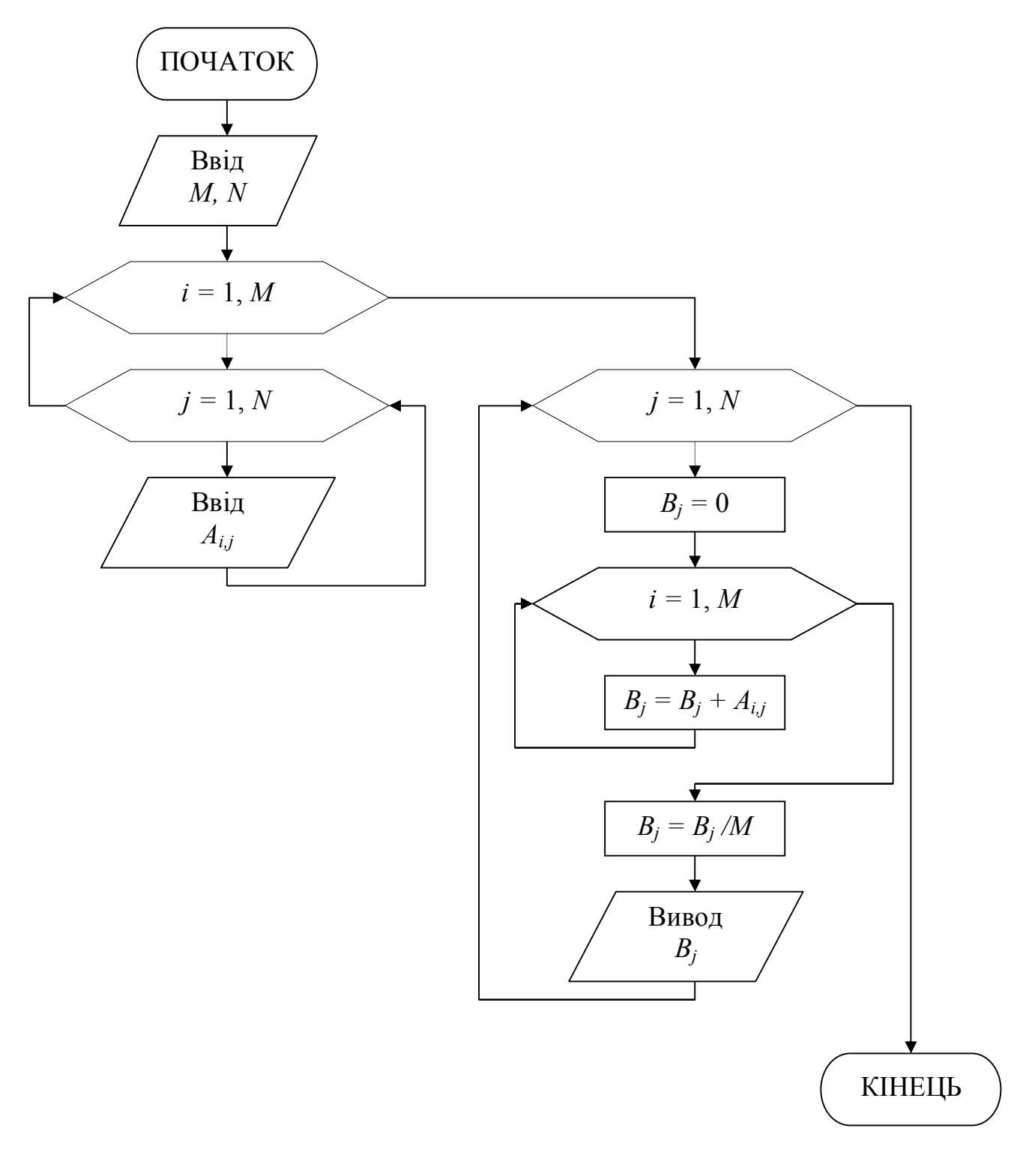

5. Програма рішення задачі на VBA. Рекомендації зі складання програми див. у лабораторній роботі №6.

```
Public Sub Lab8()
'Опис масивів
Dim A(10, 10) As Single, B(10) As Single
Dim M As Integer, N As Integer
Dim i As Integer, j As Integer
'Ввід розмірності матриці
M = \text{Cells}(1, 2)N = Cells(1, 5)'Ввід елементів вхідної матриці
For i = 1 To M
 For j = 1 To N
  A(i, j) = Cells(i + 2, j) Next j
Next i
Cells(M + 4, 1) = "Масив В"
'Формування масиву В и вивід його елементів
For j = 1 To N
 B(j) = 0For i = 1 To M
  B(j) = B(j) + A(i, j) Next i
 B(j) = B(j) / MCells(M + 5, j) = B(j)Next j
                                          Лист Excel з вхідними
```
End Sub

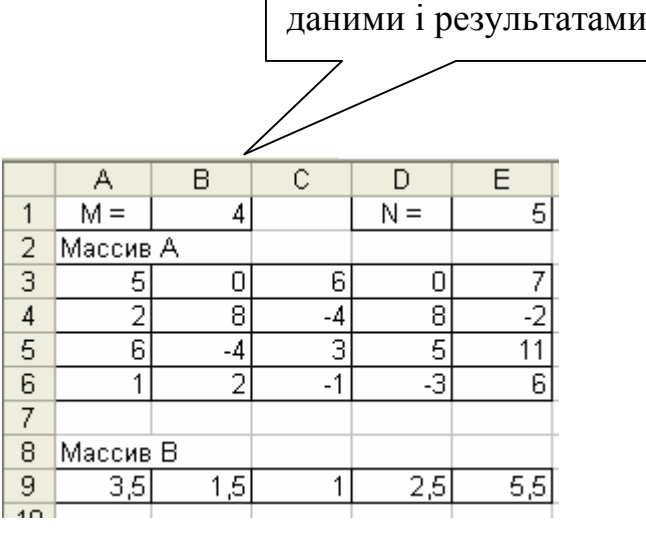

# Завдання до лабораторних робіт

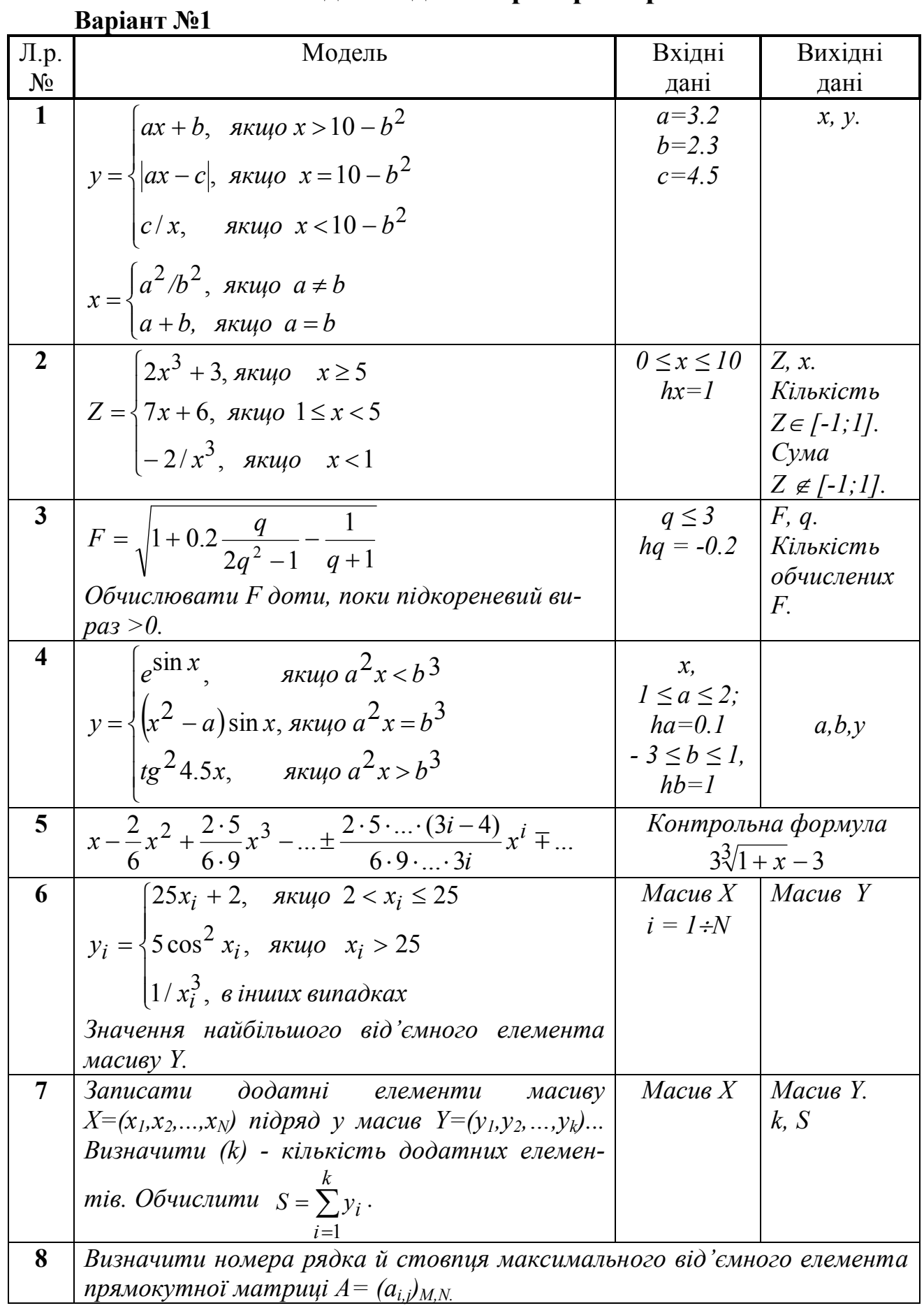

 $\ddot{\phantom{a}}$ 

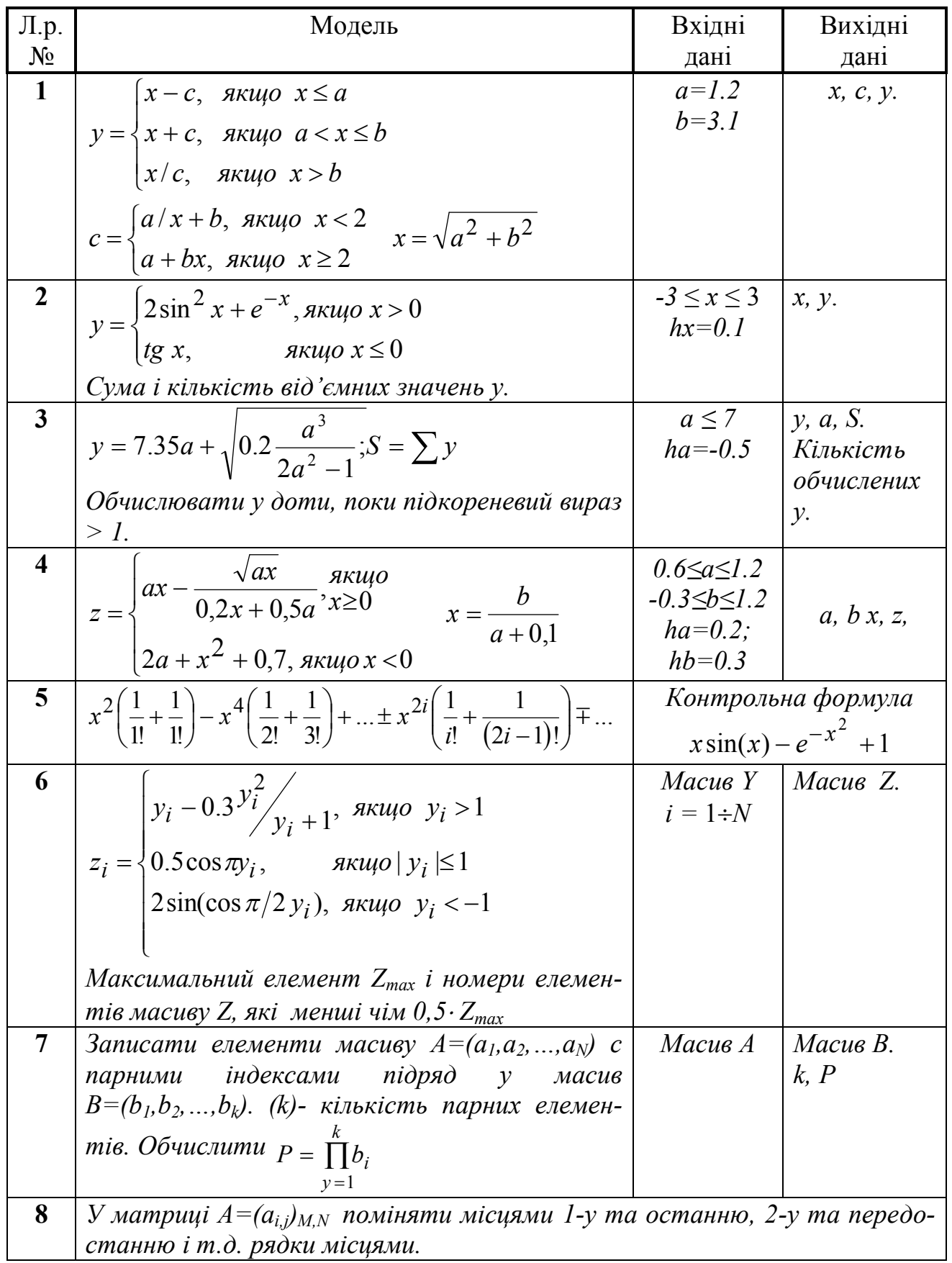

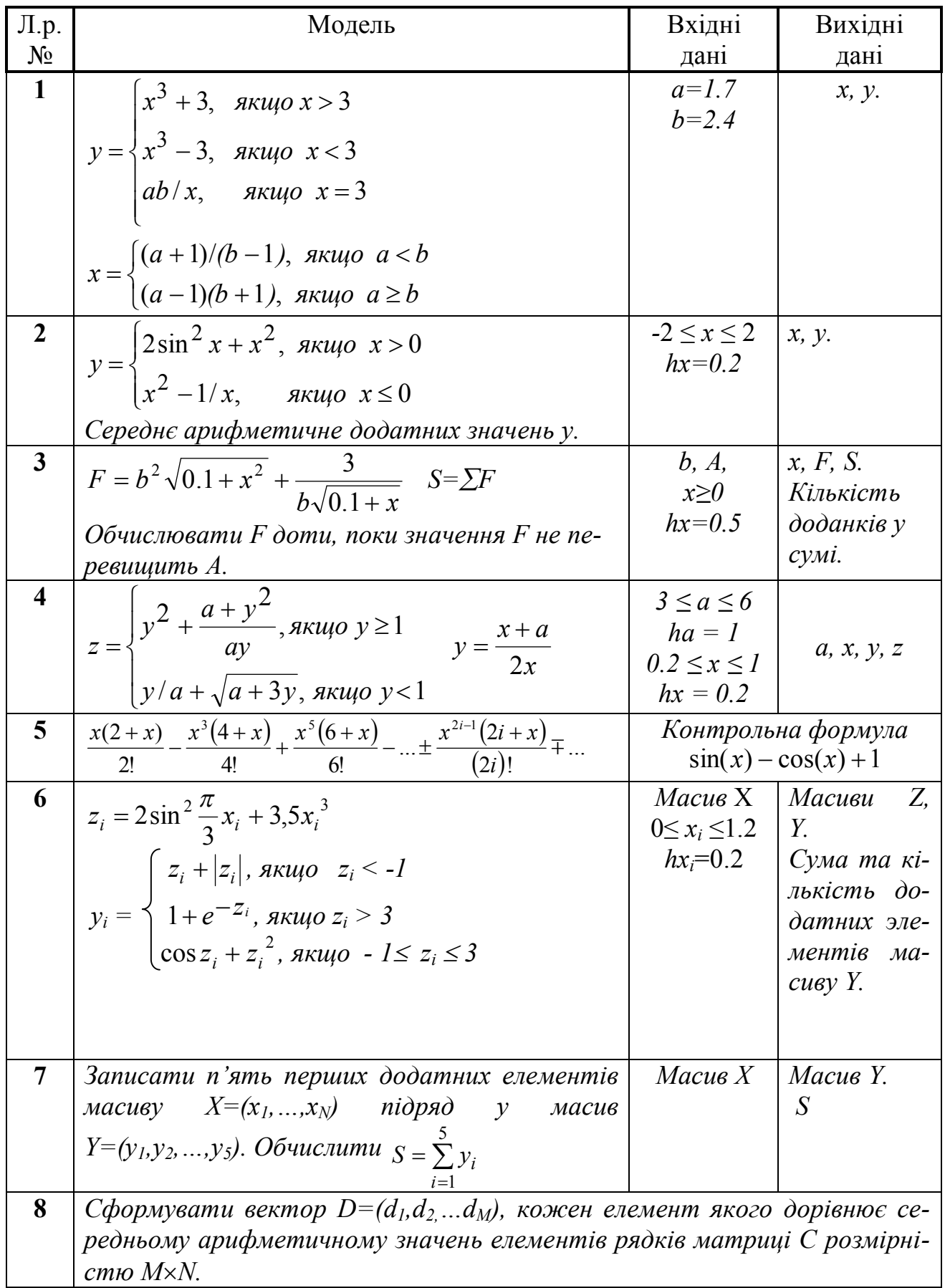

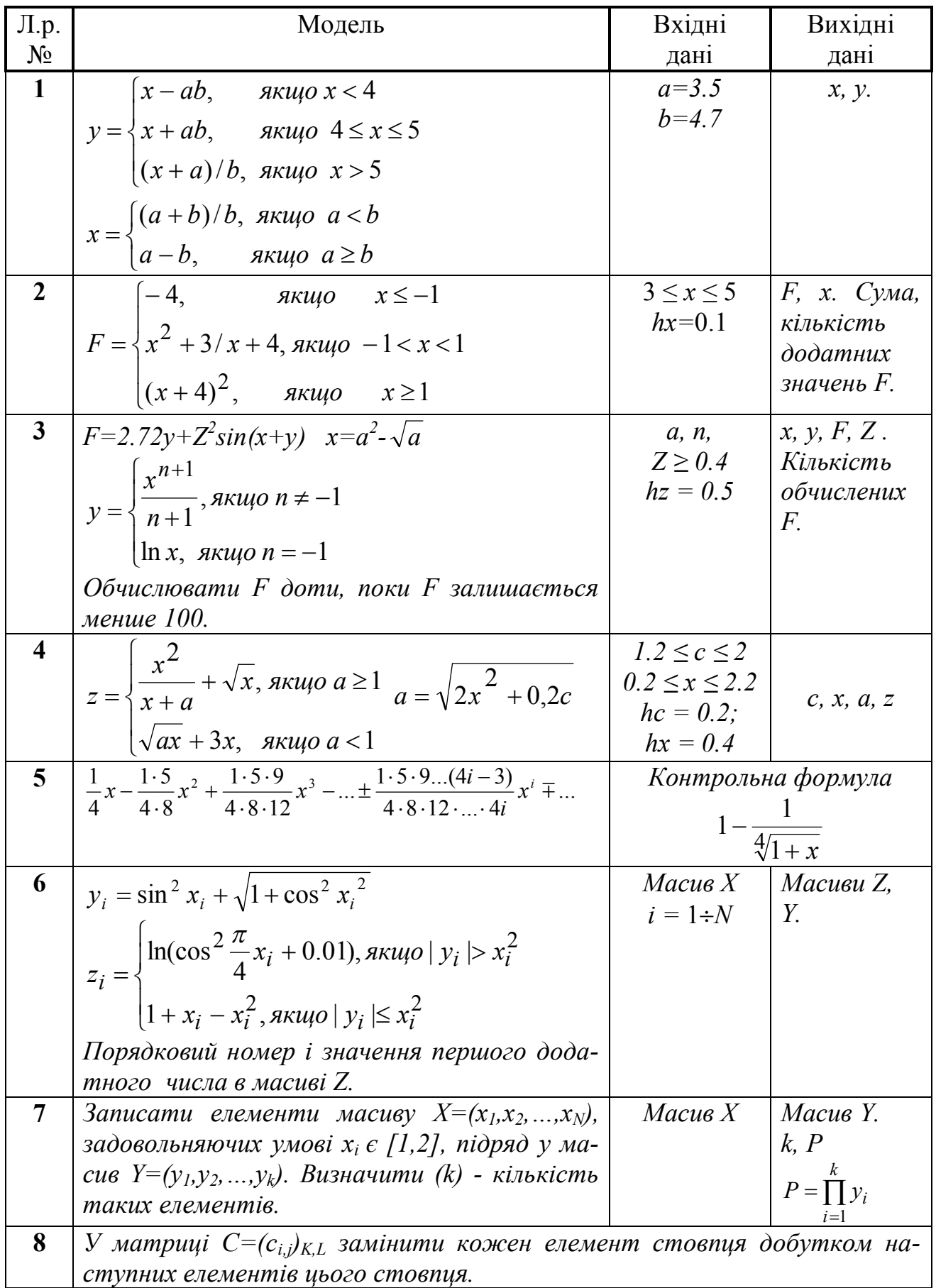

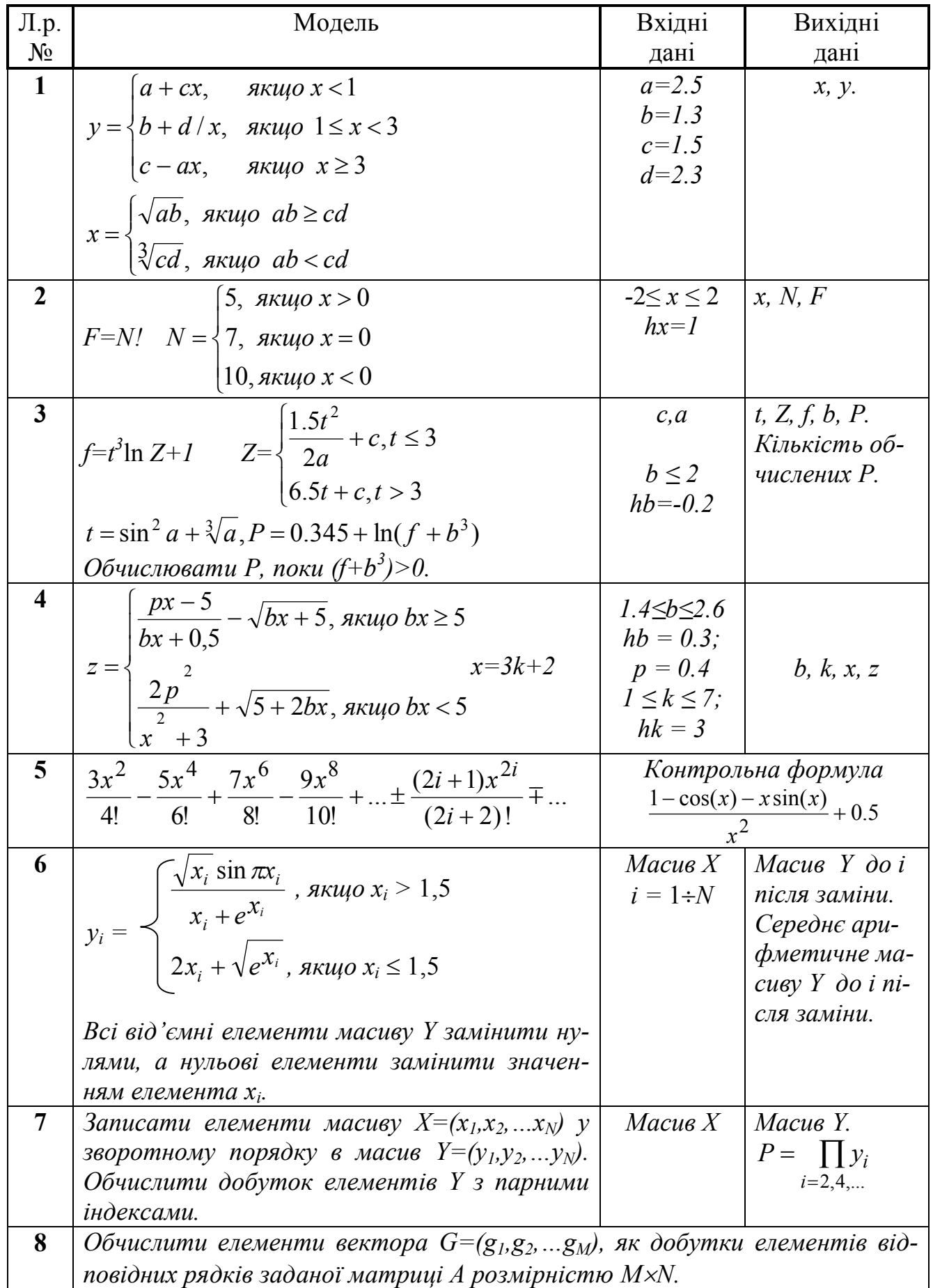

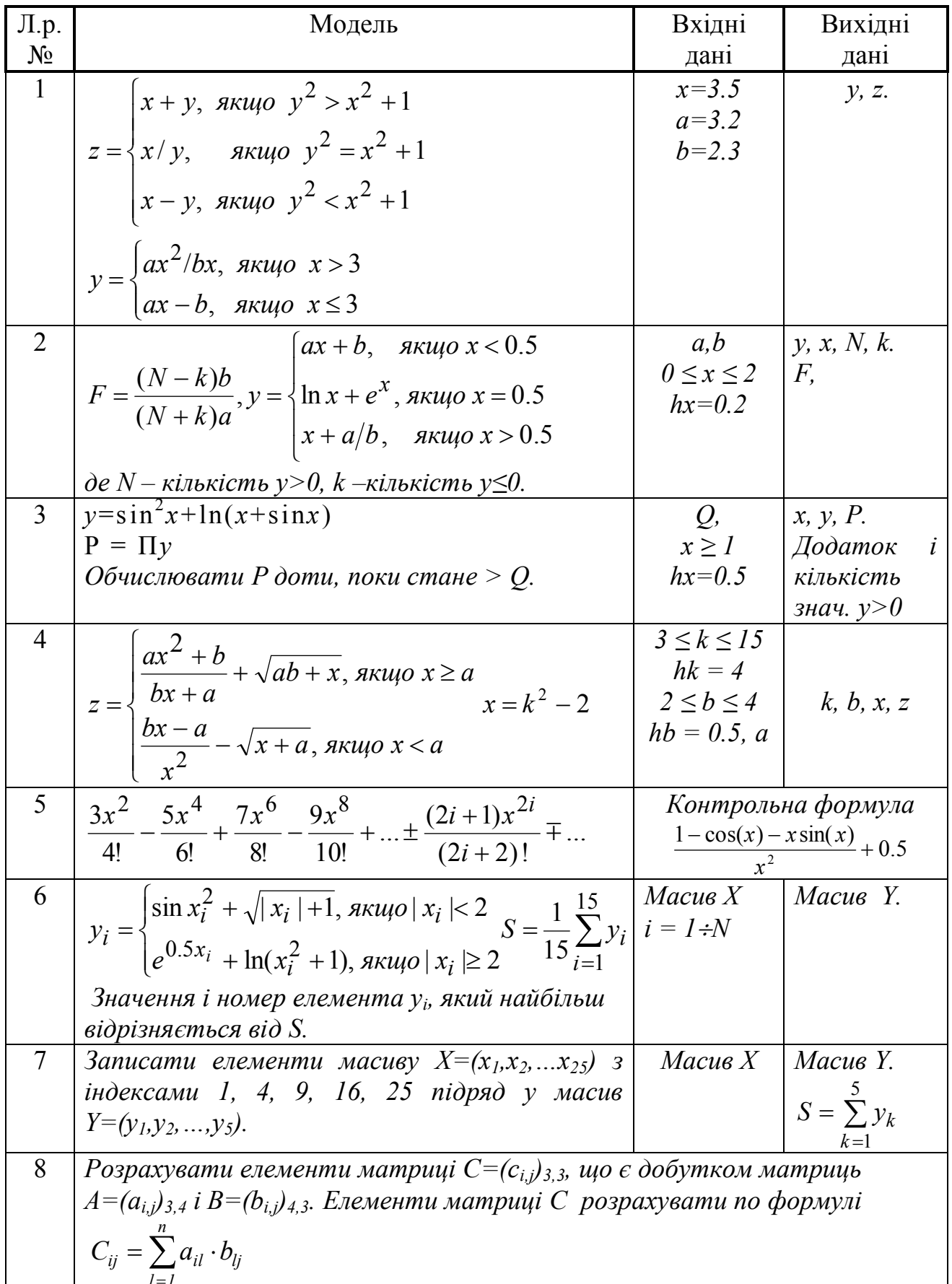

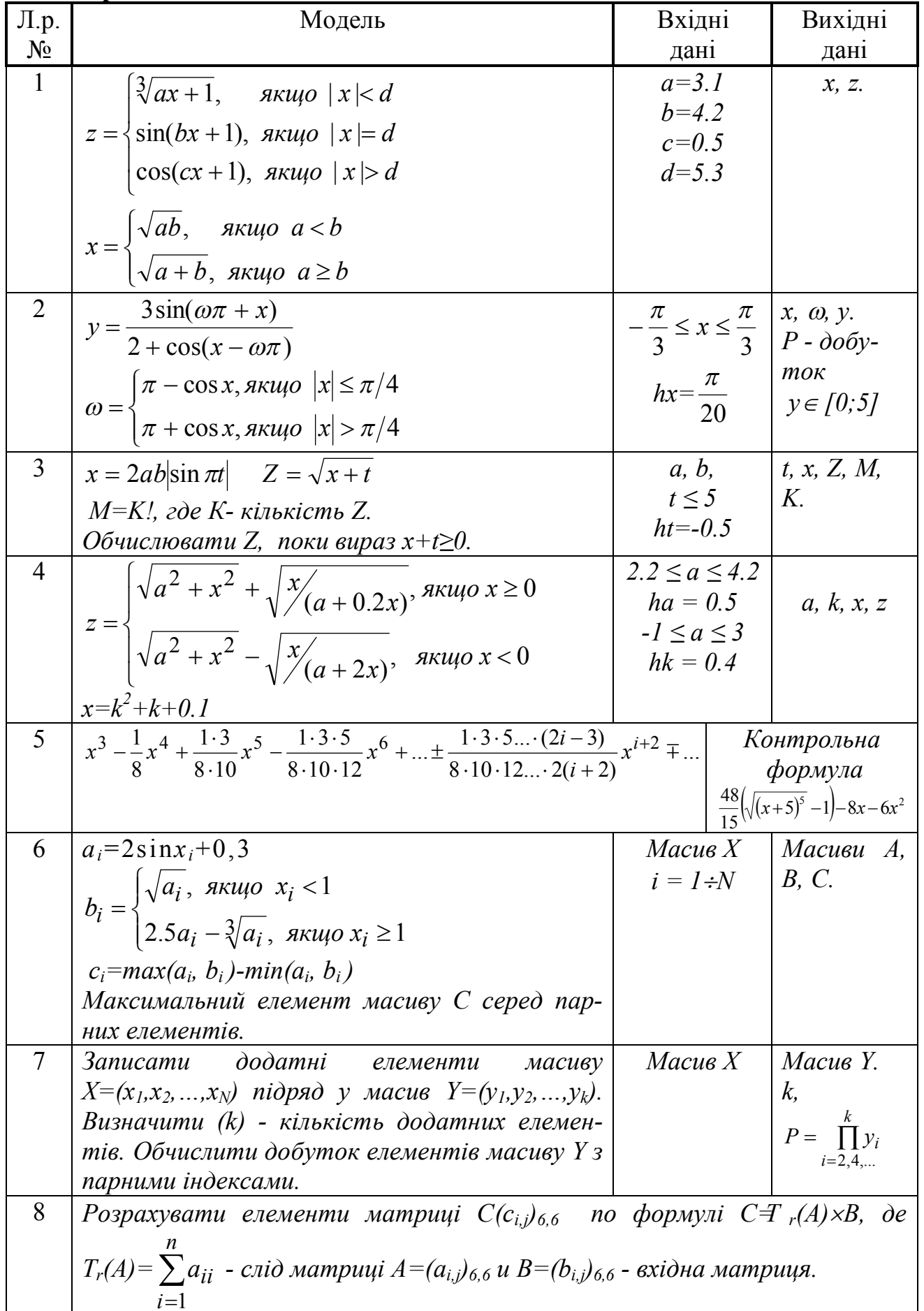

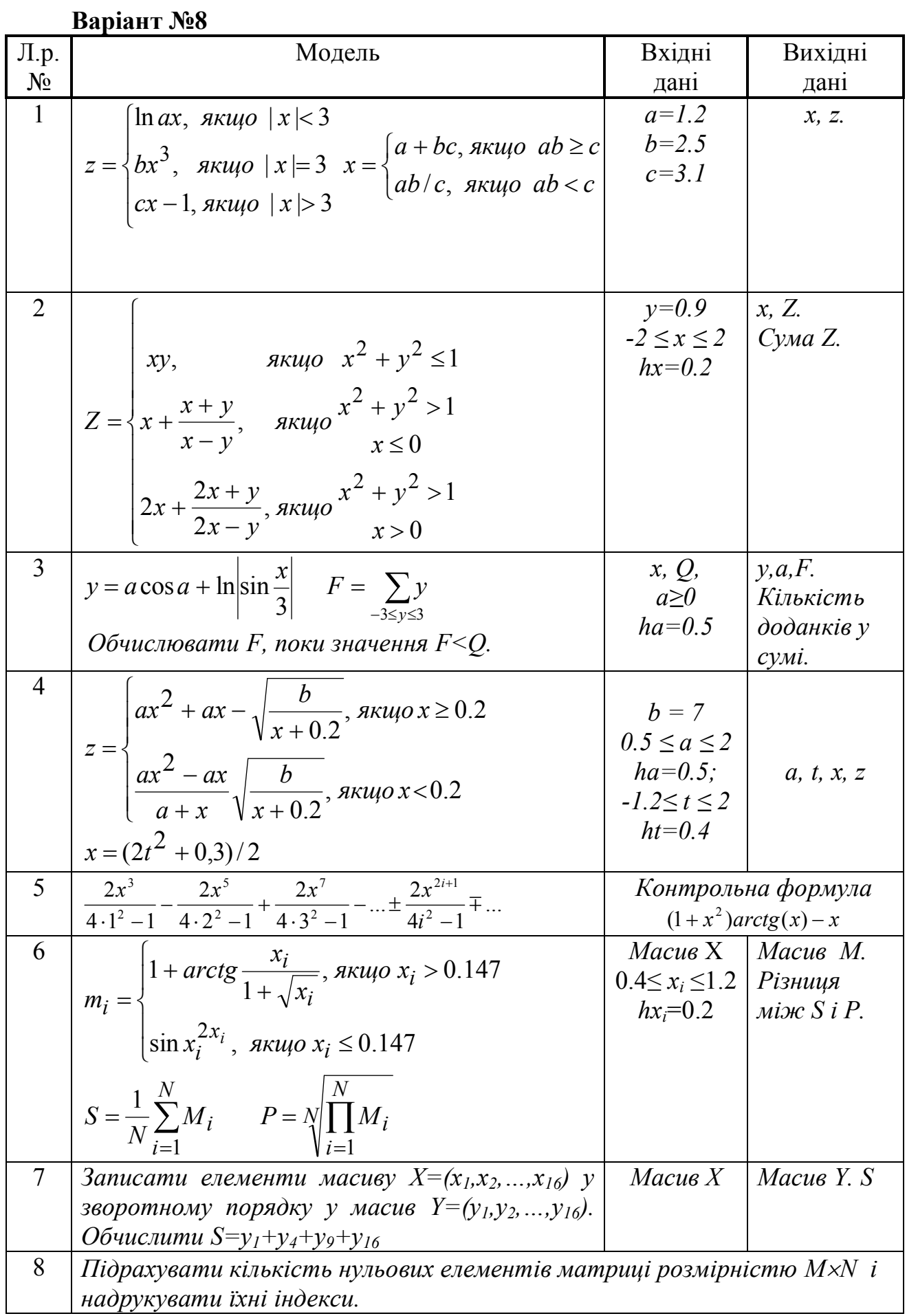

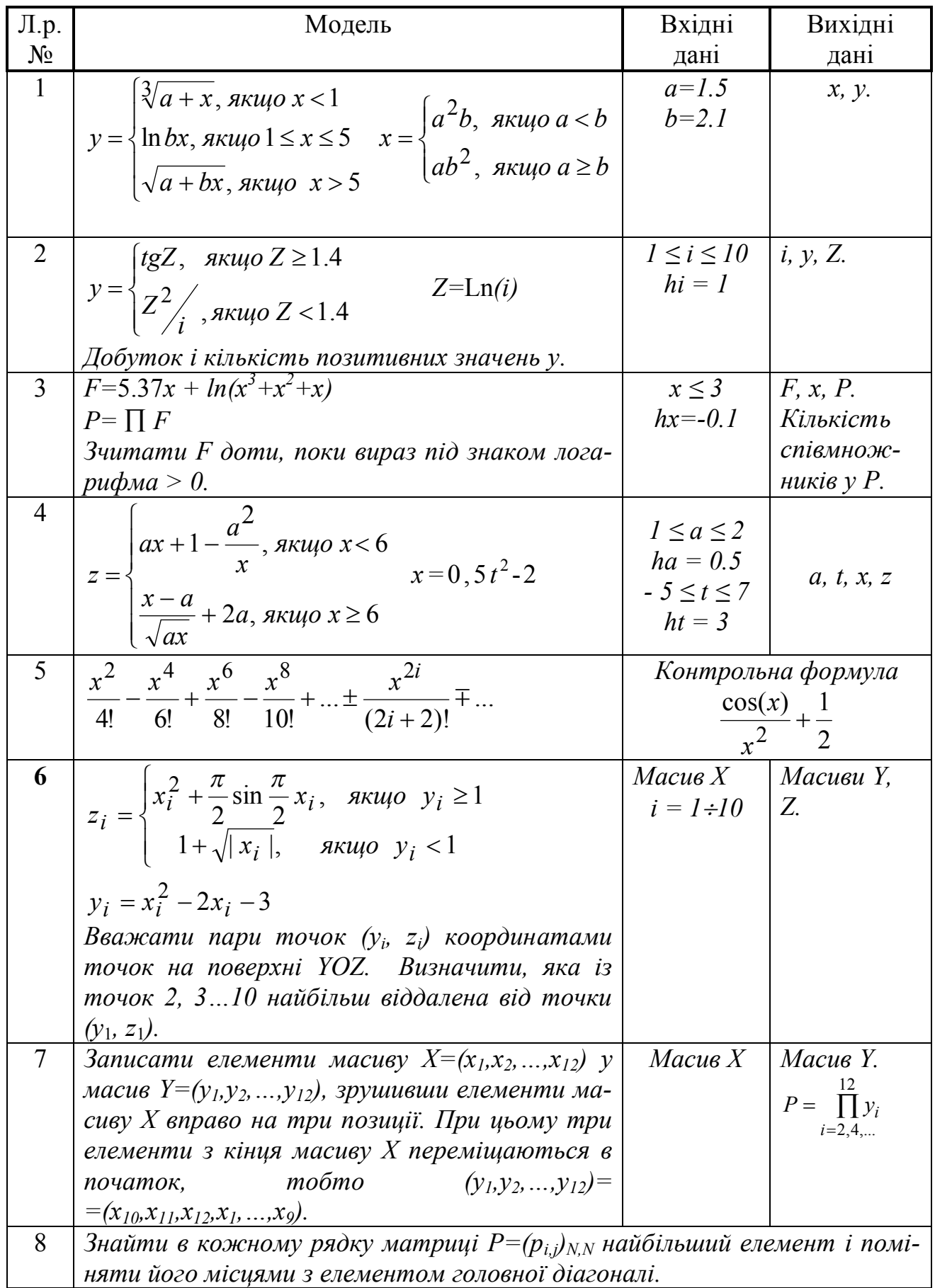

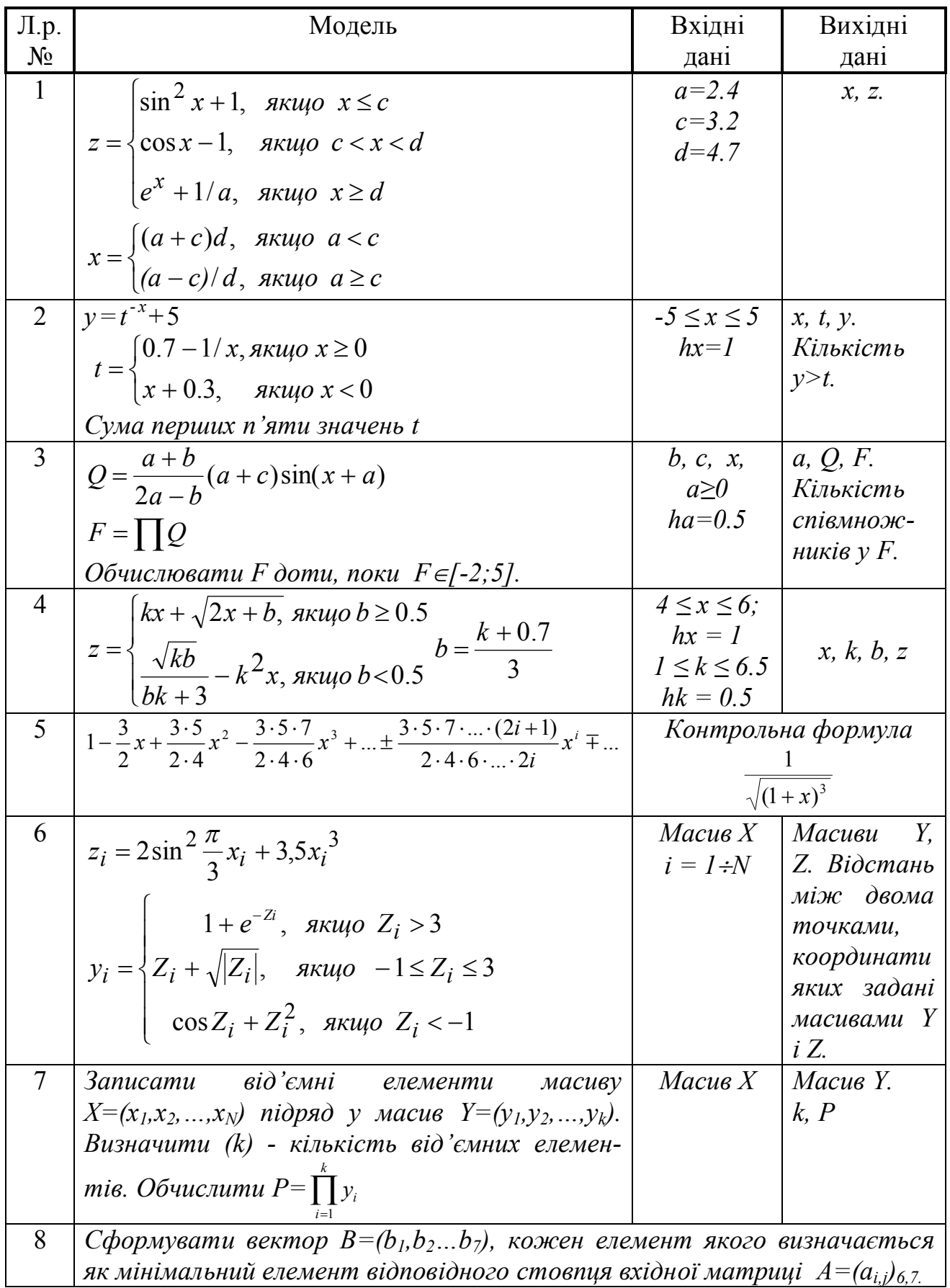

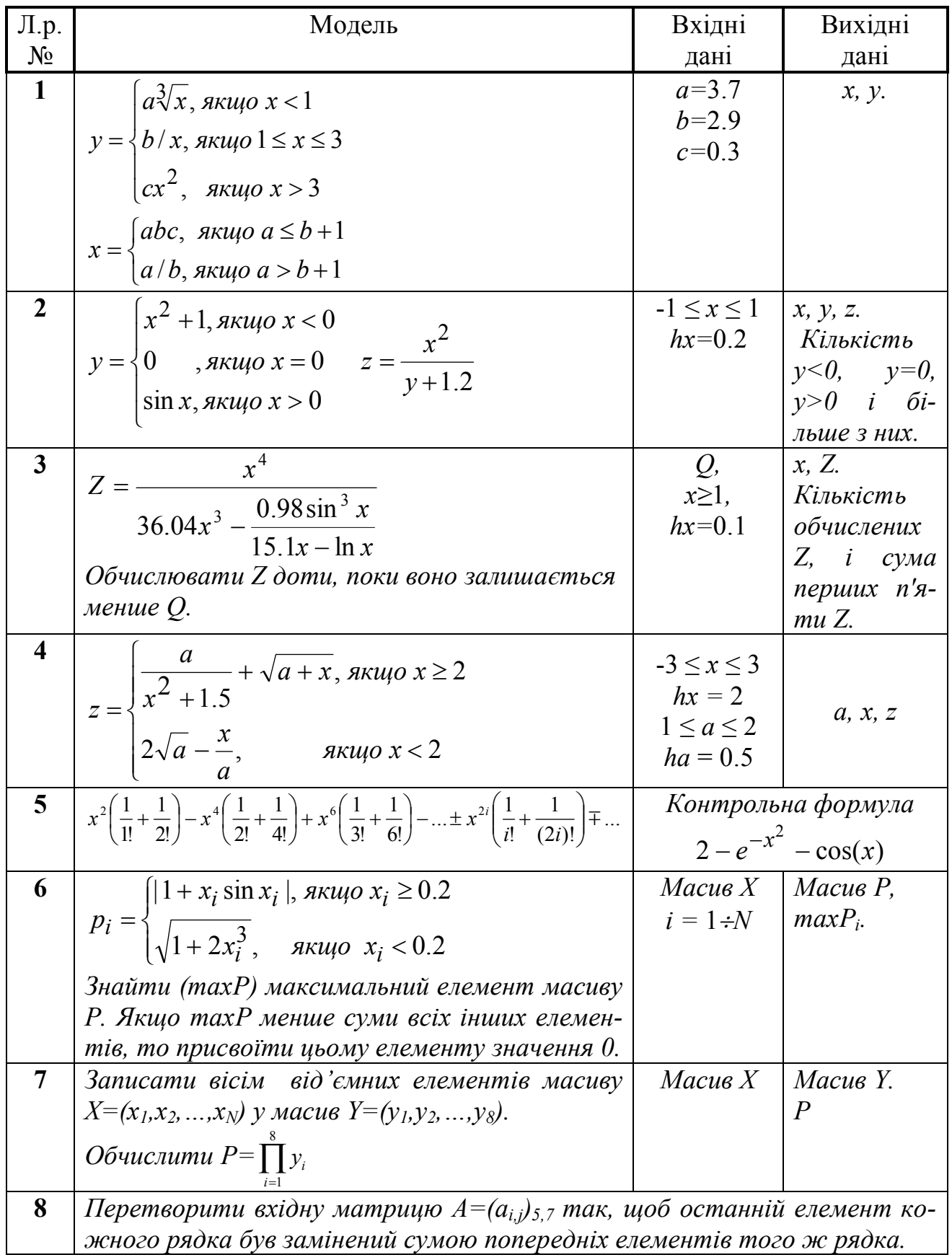

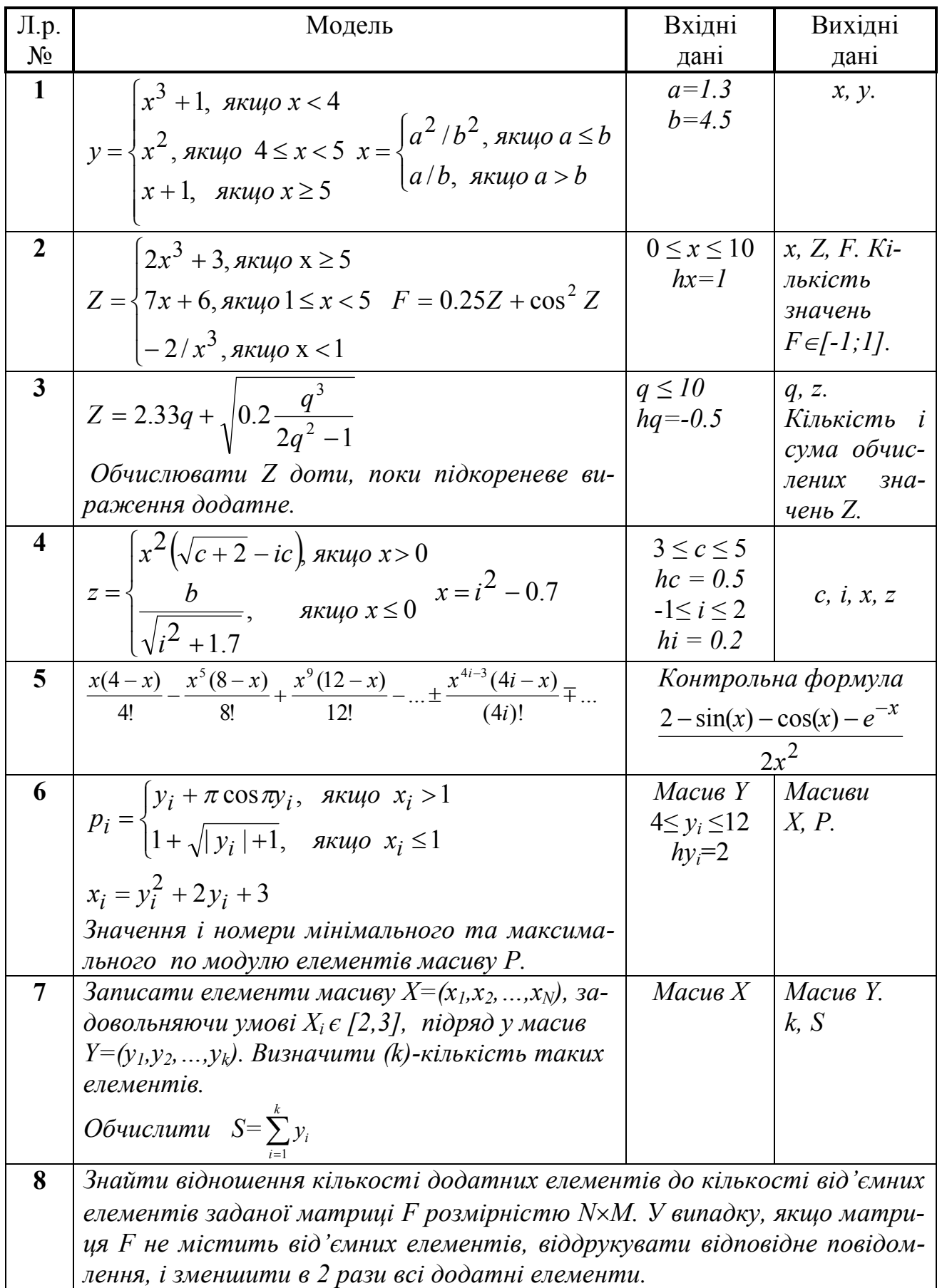

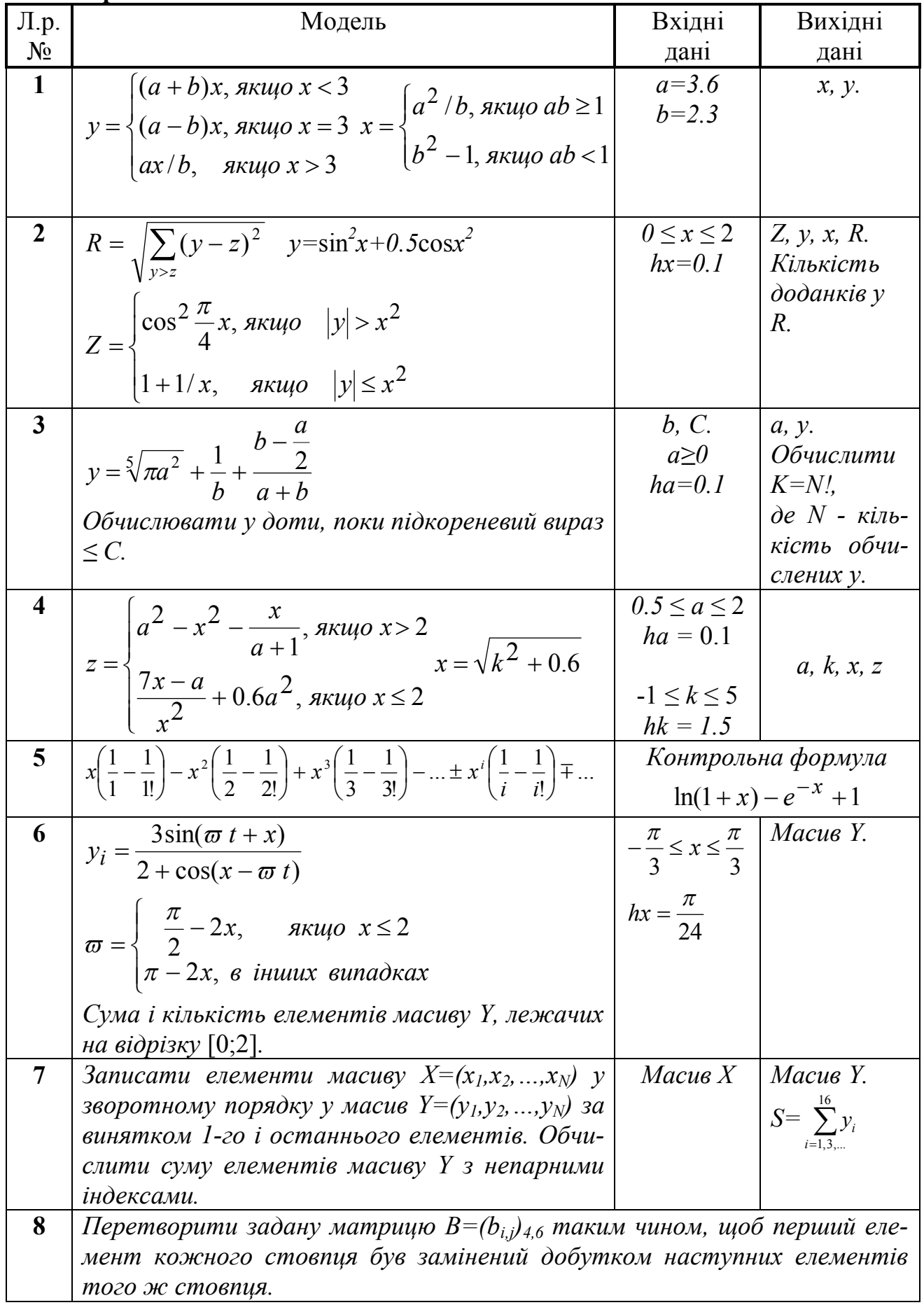

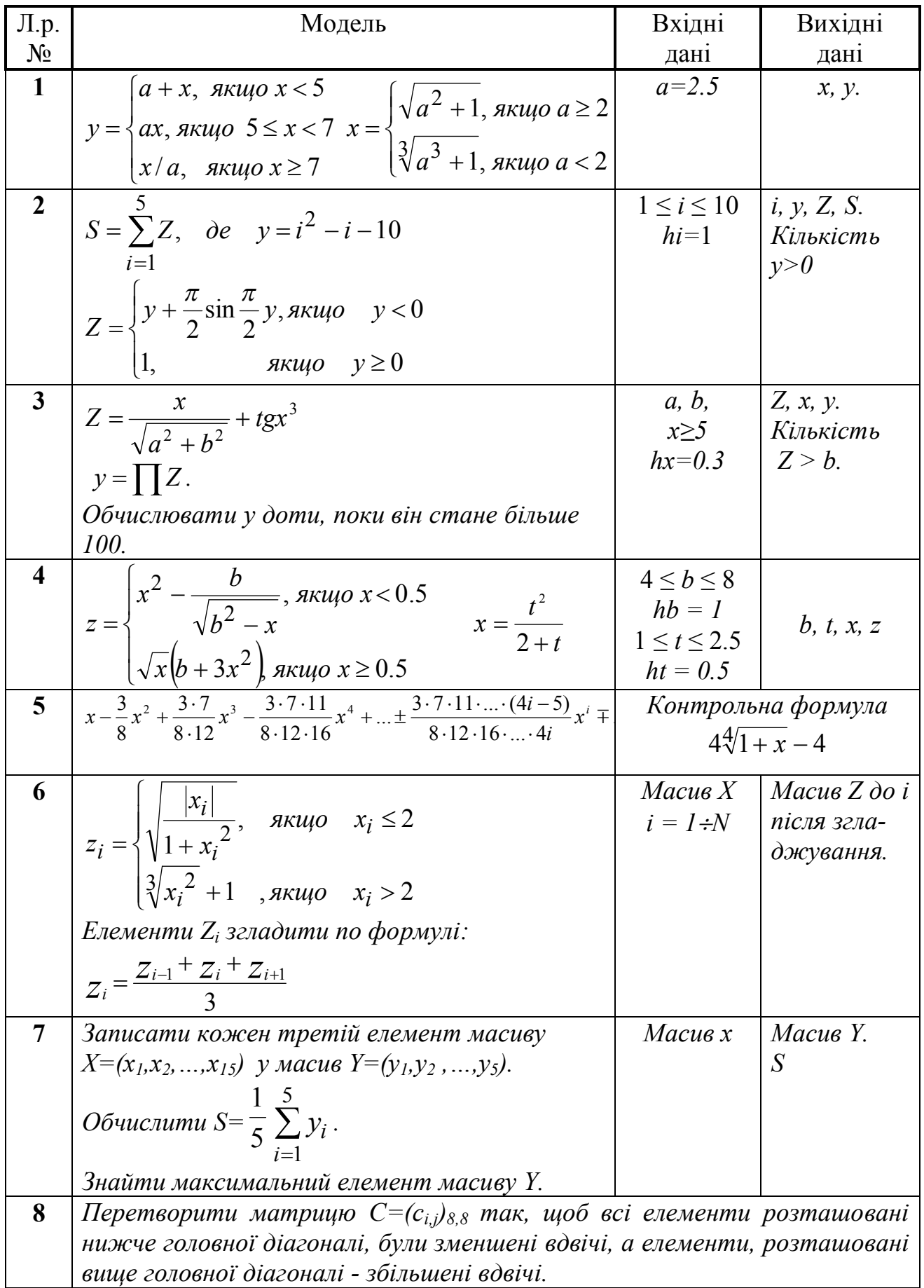

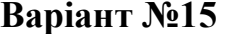

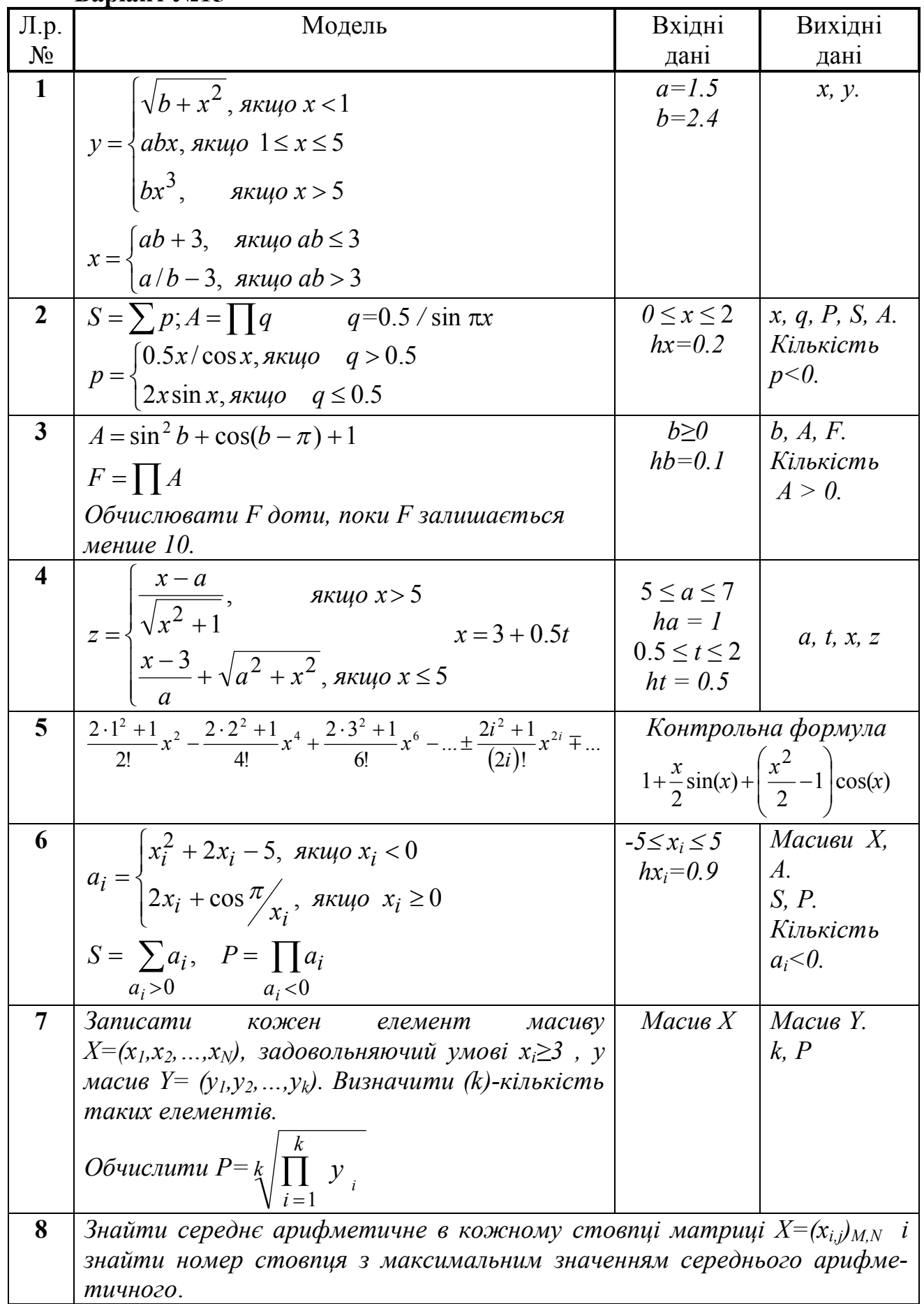

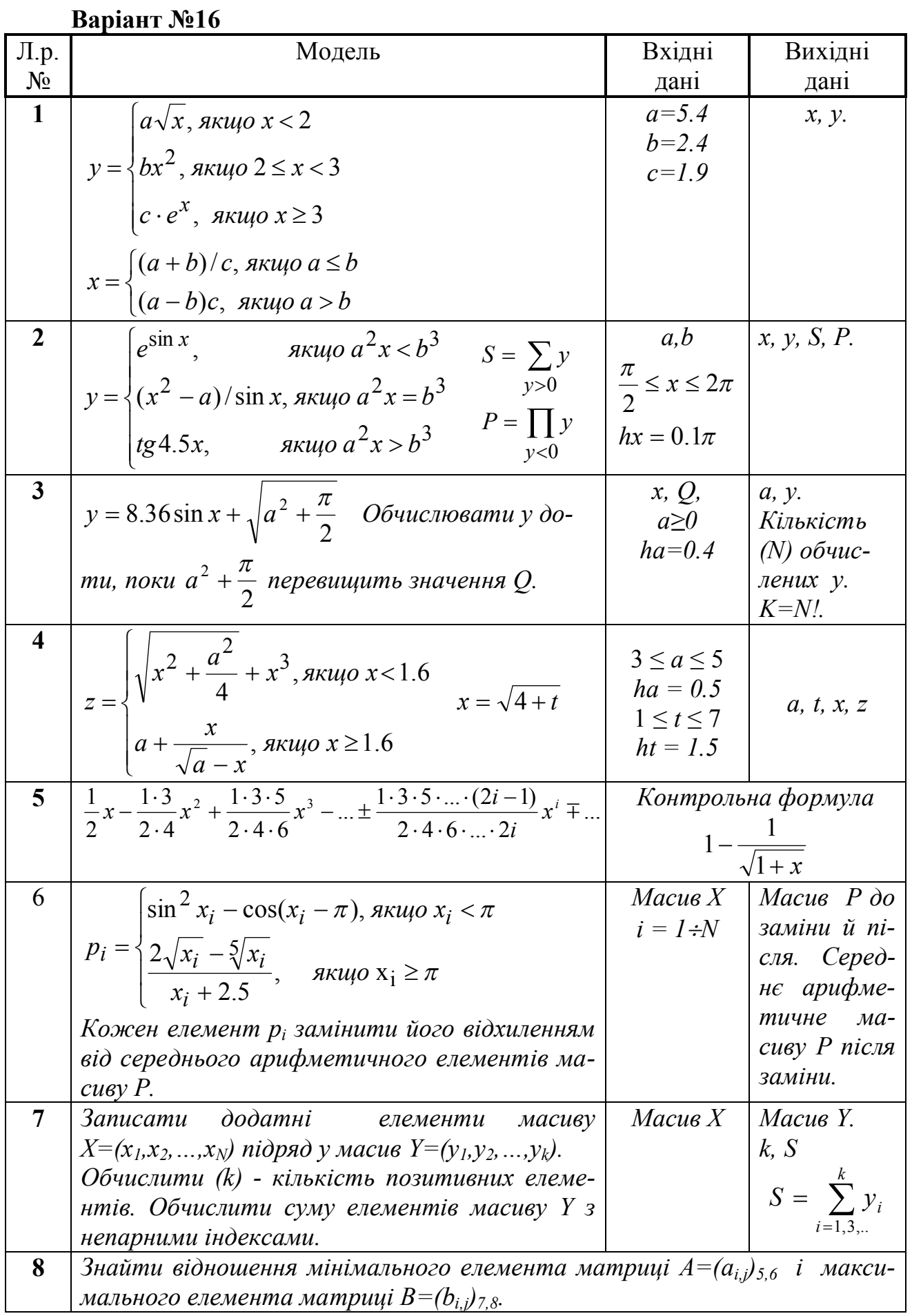

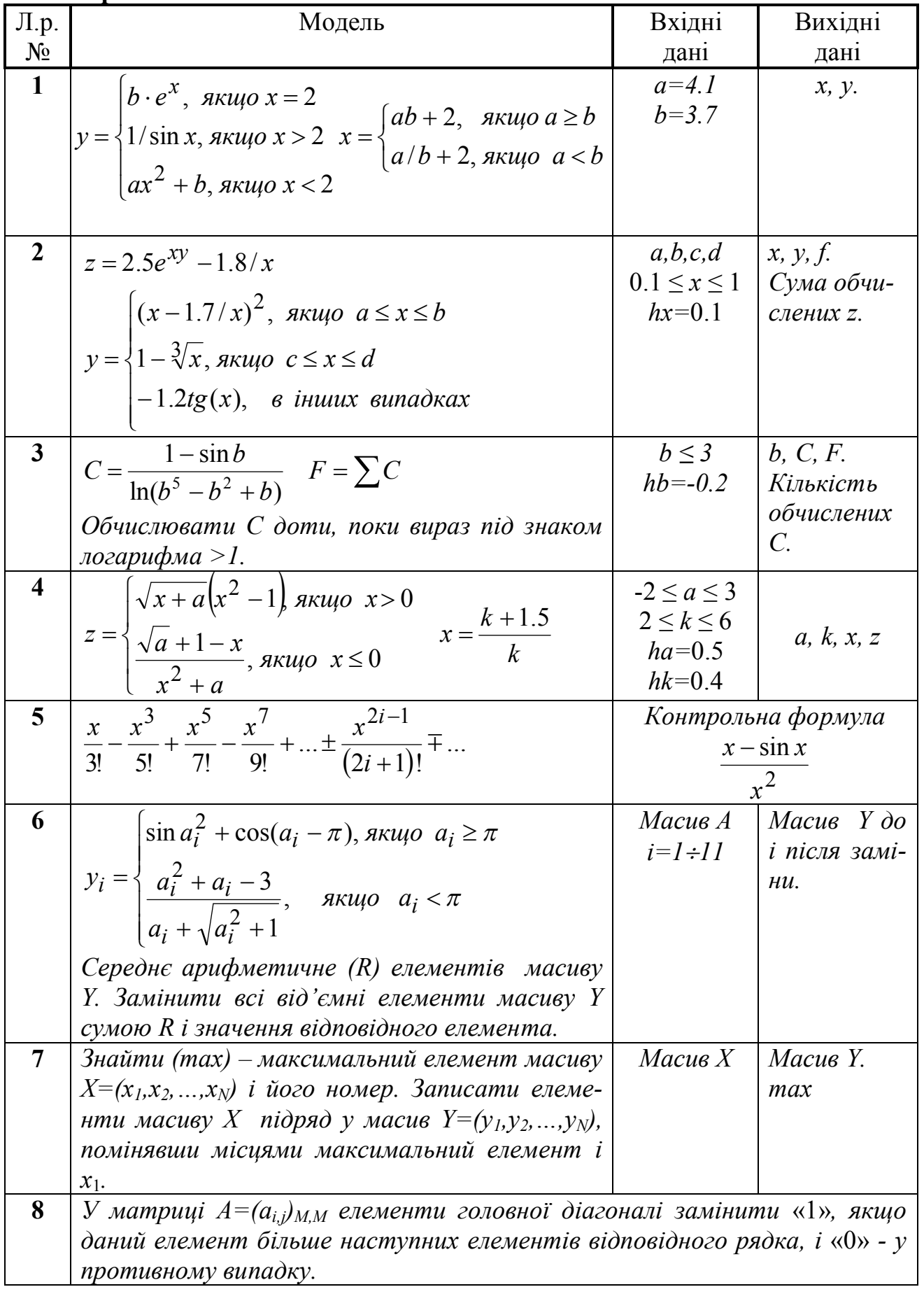

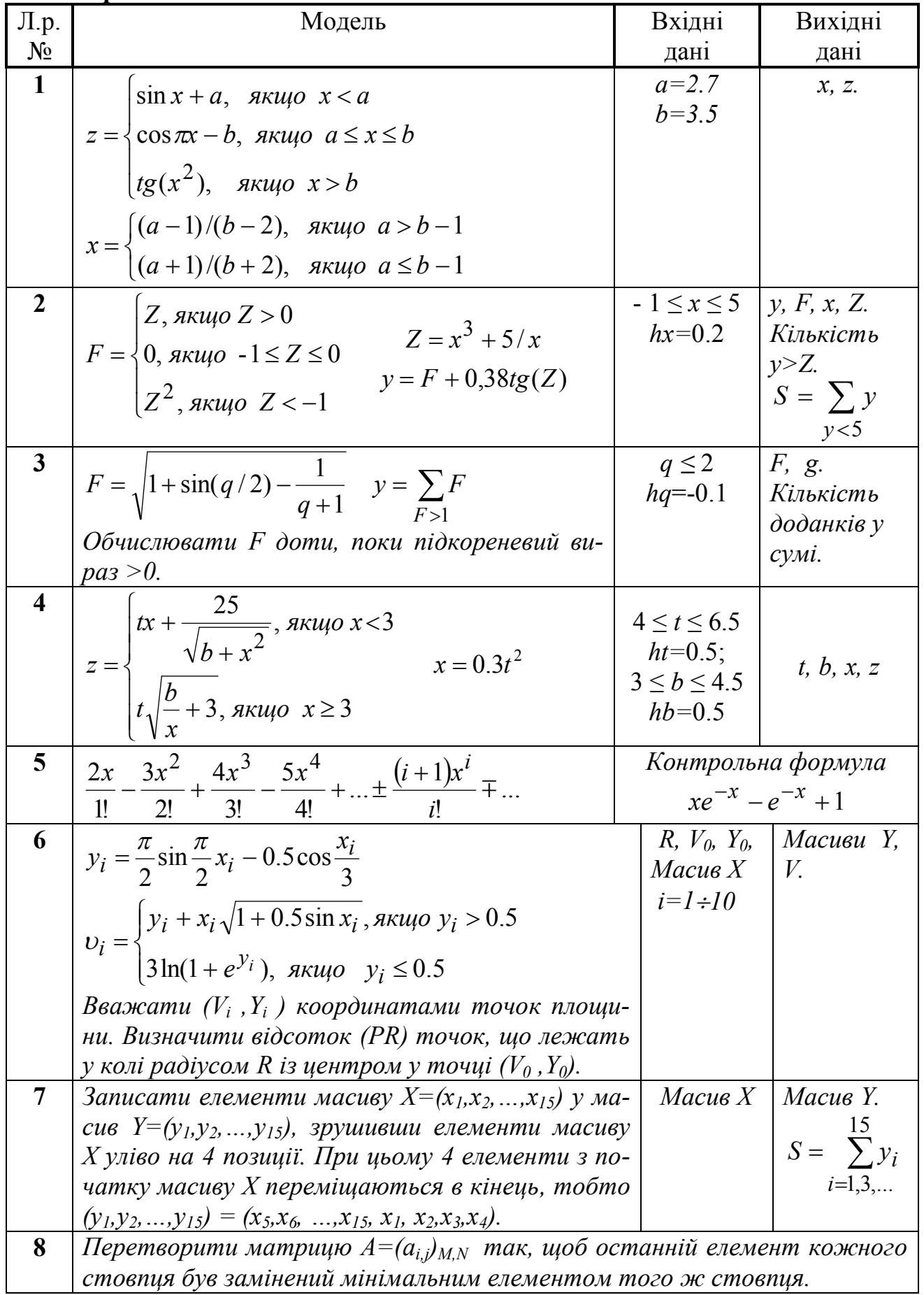

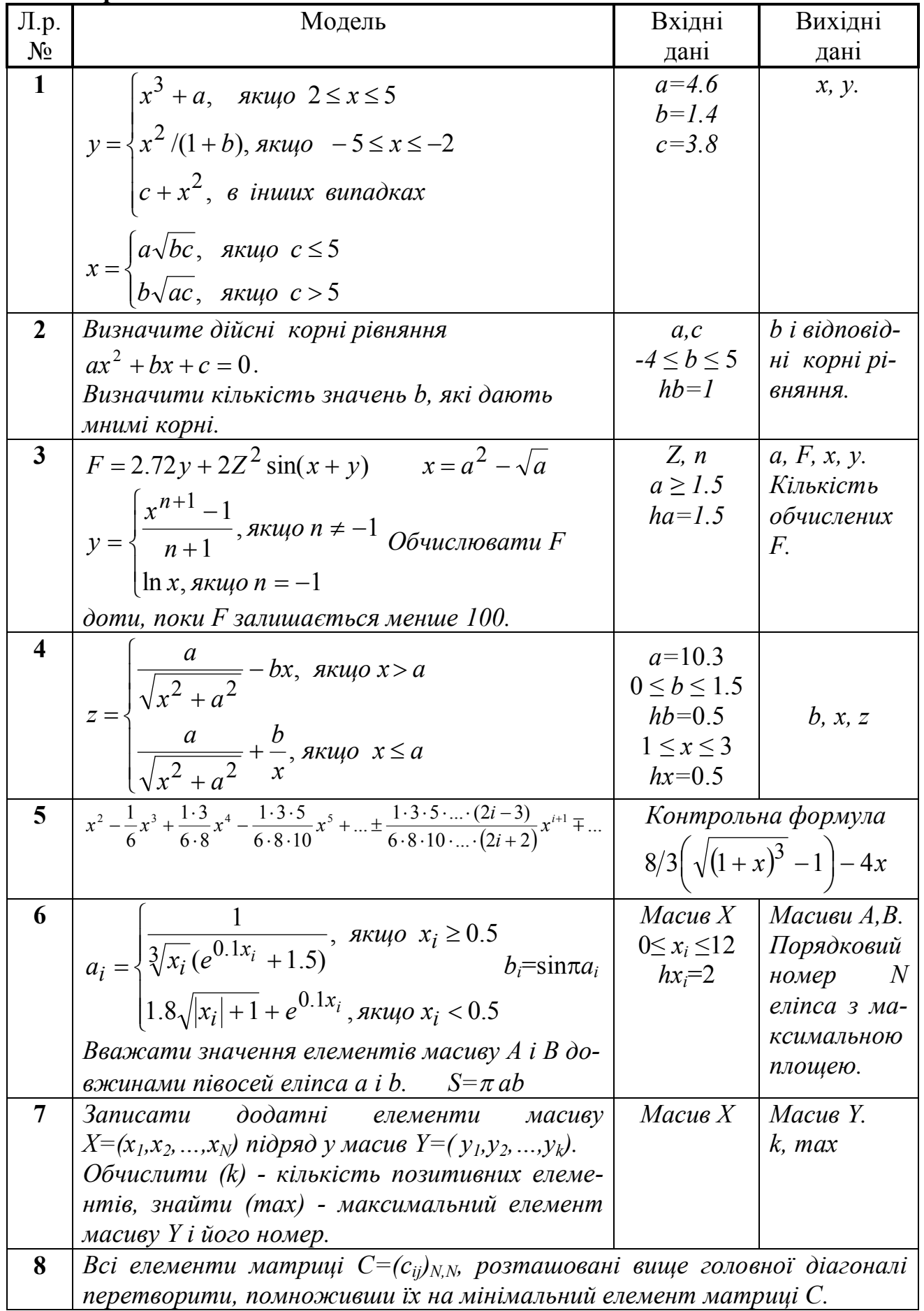

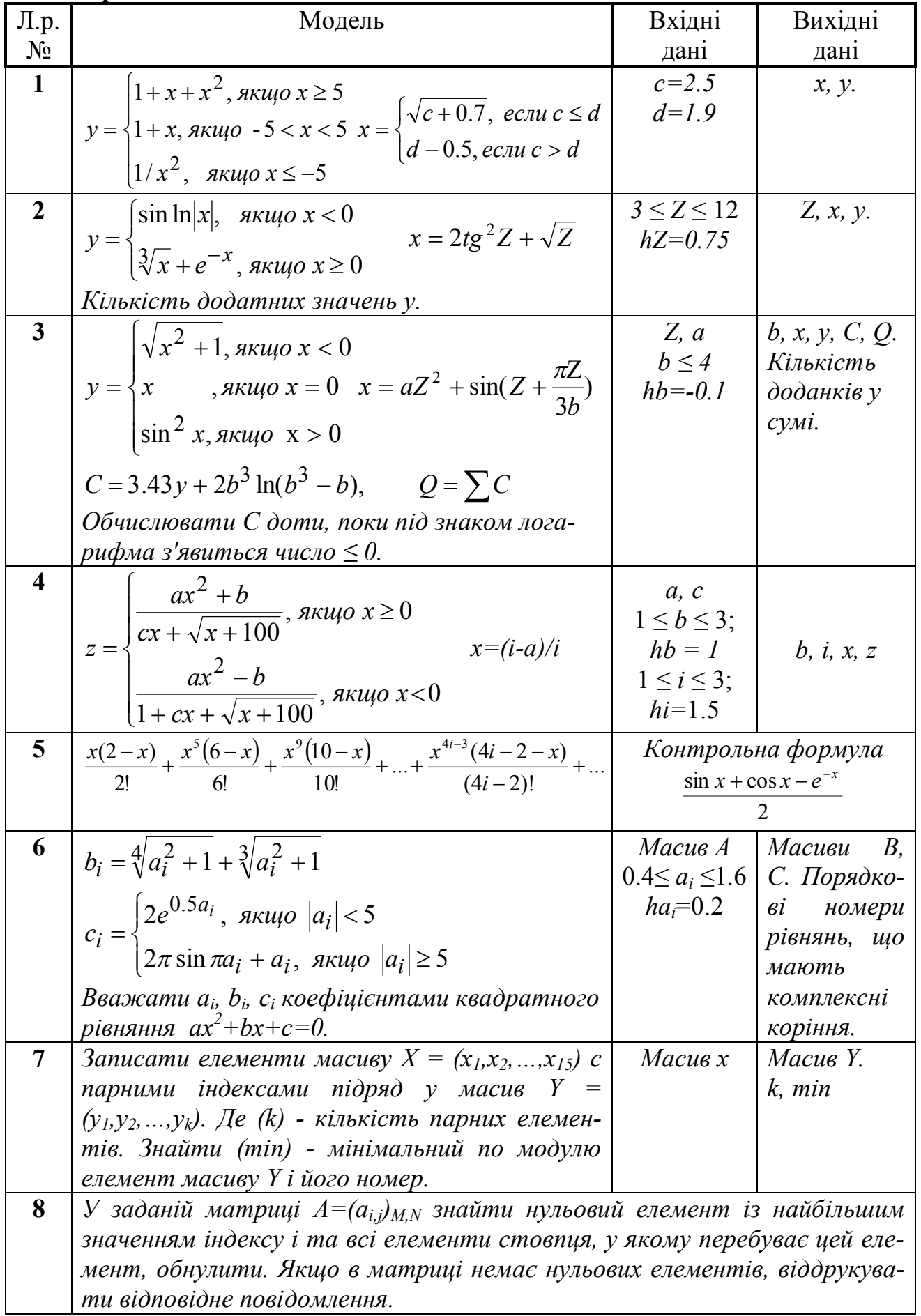

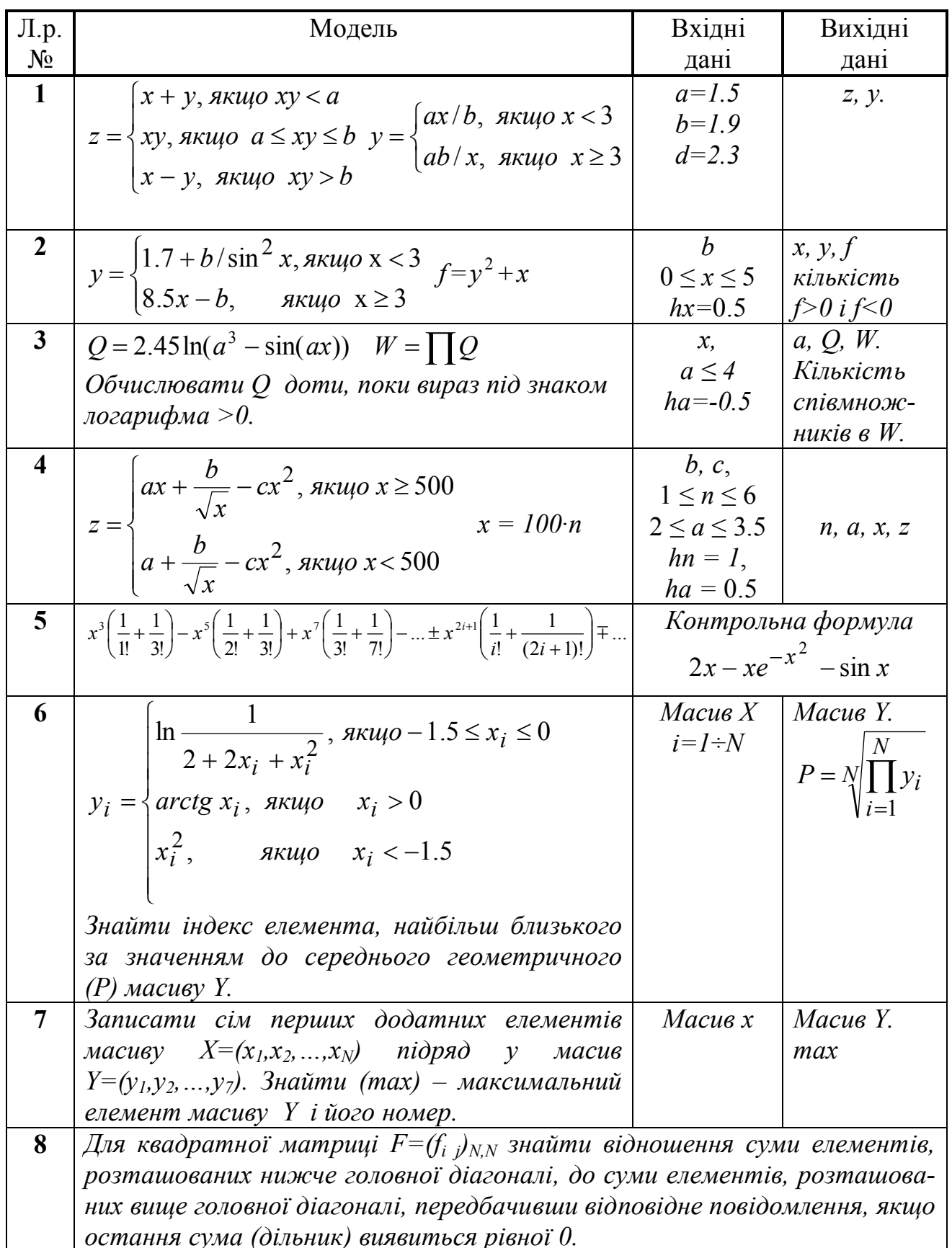

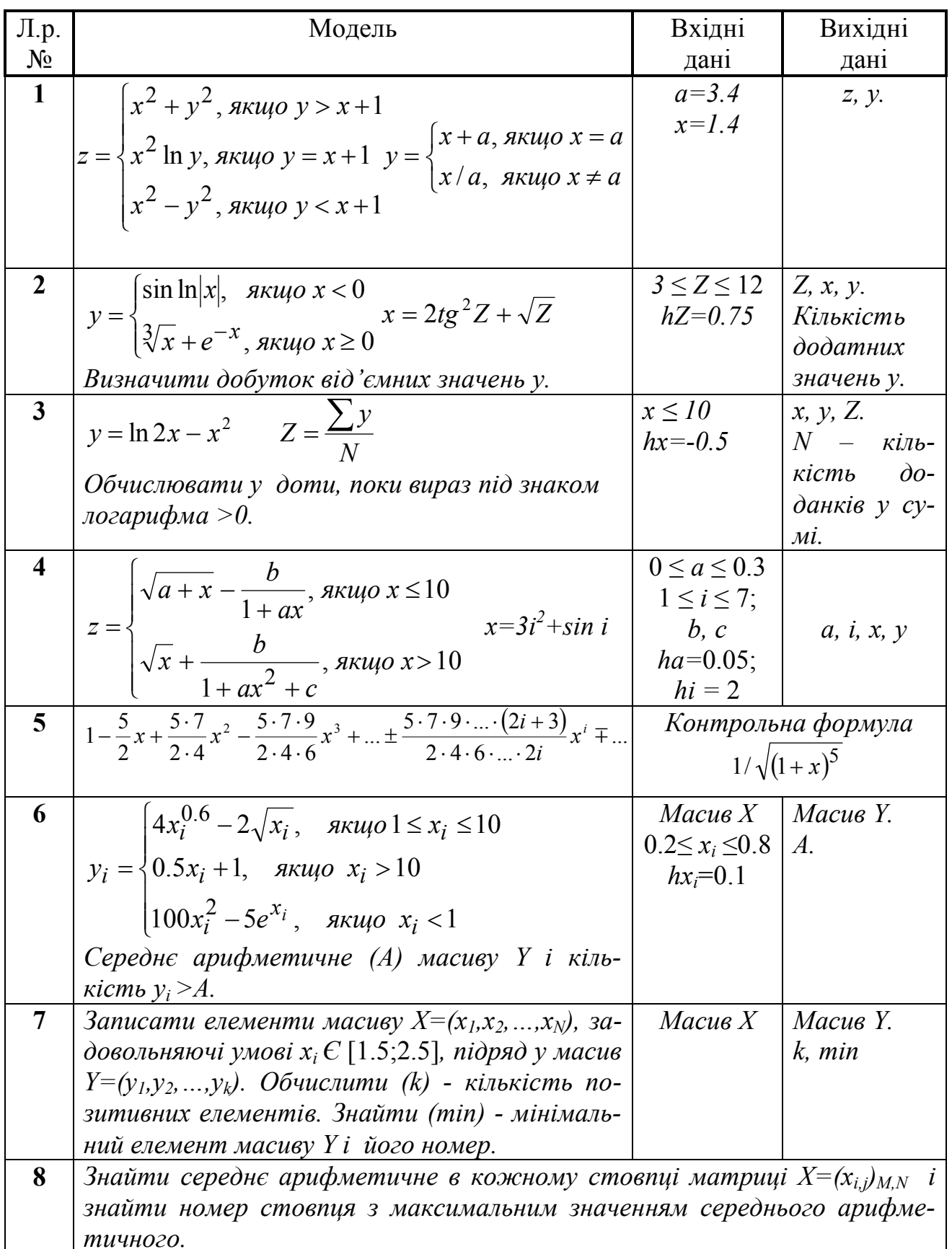

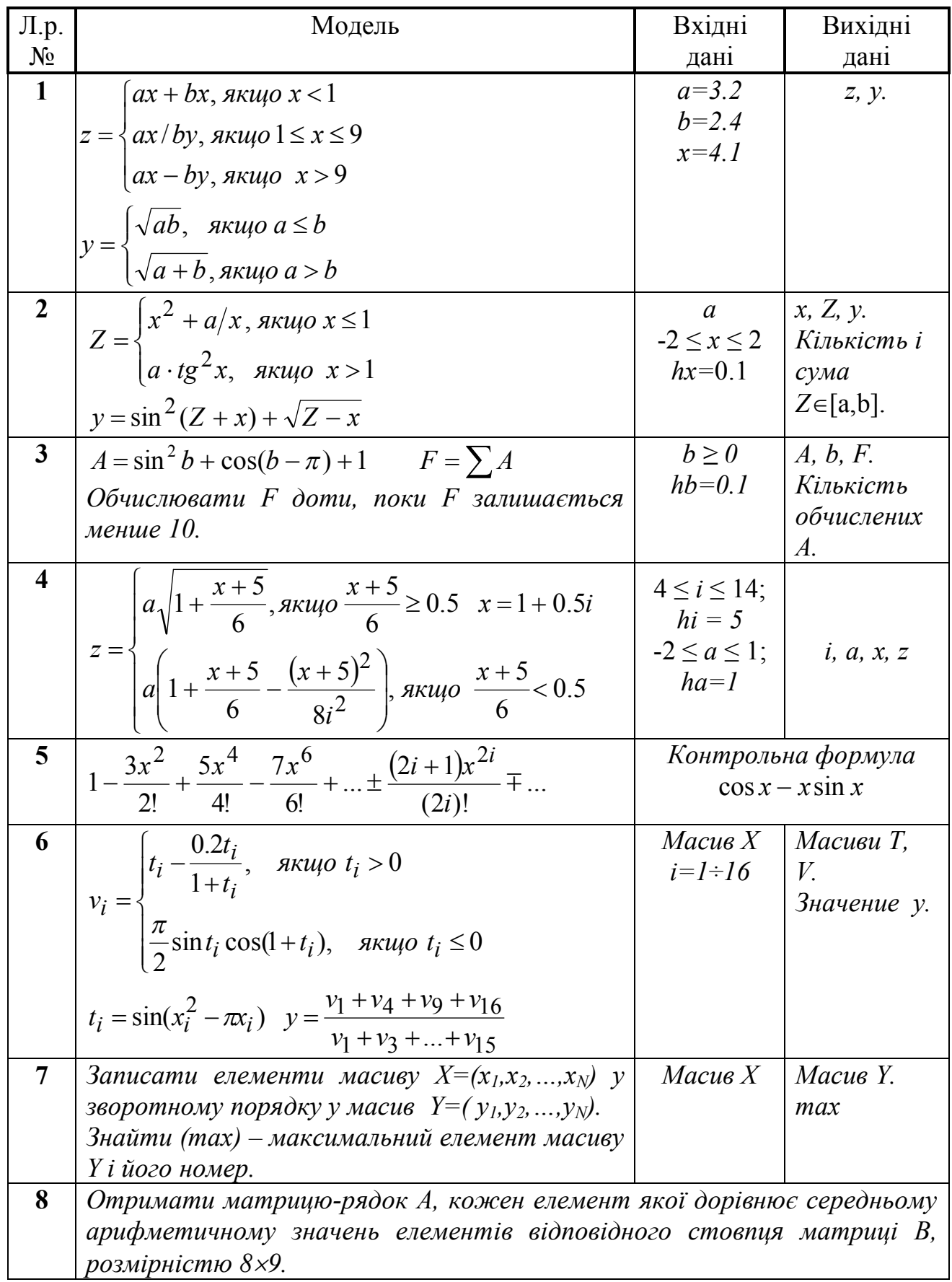

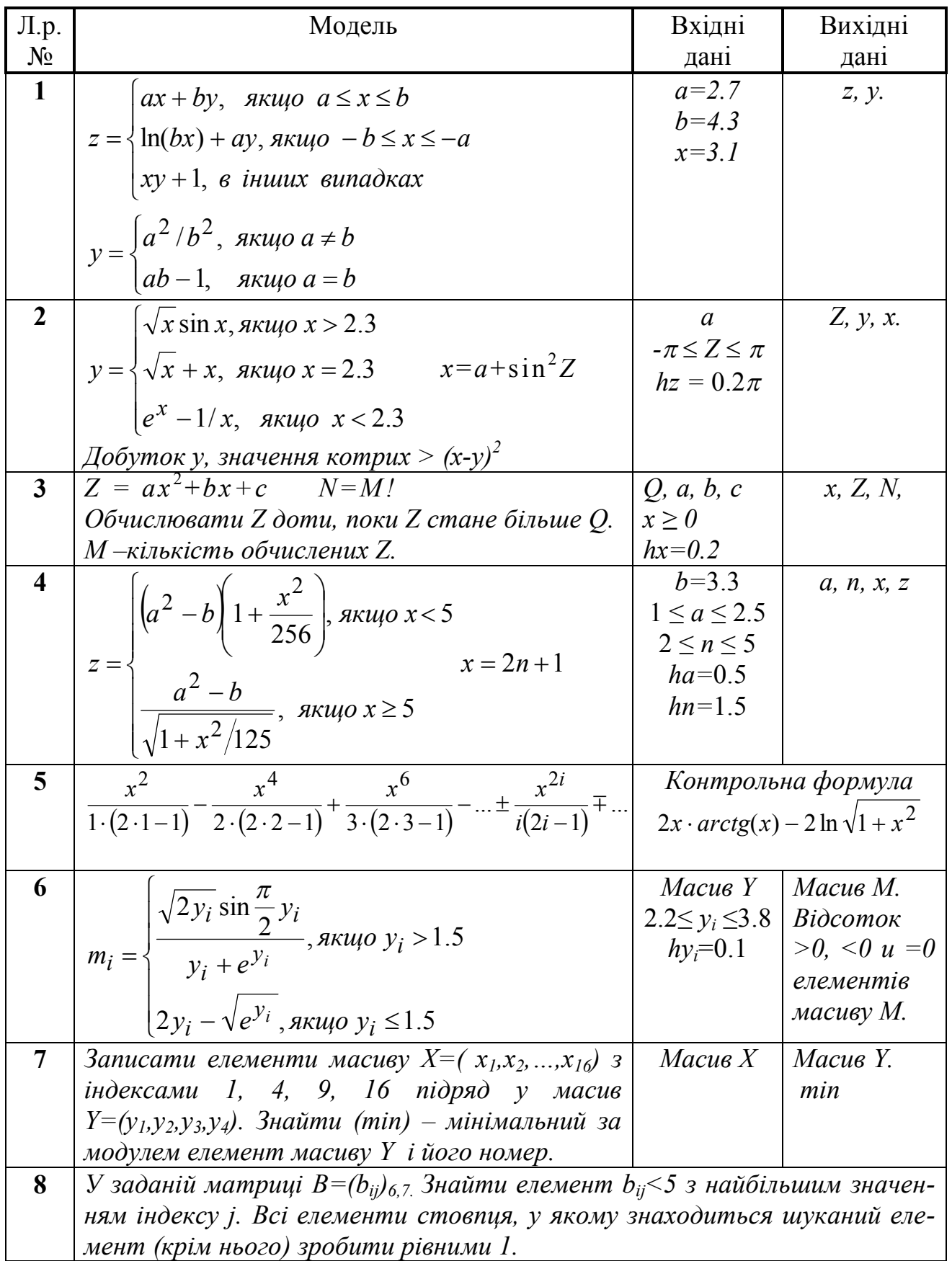

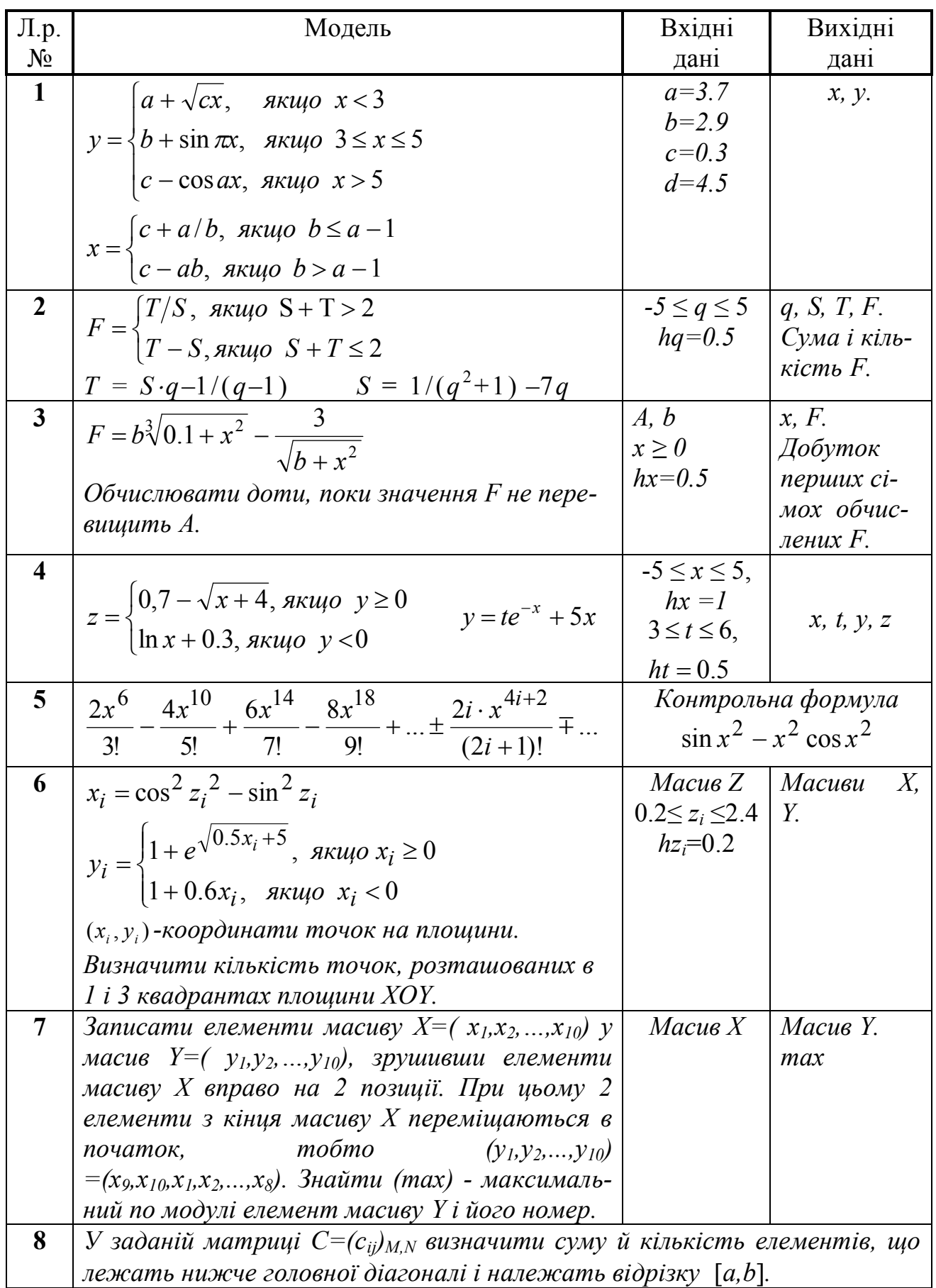

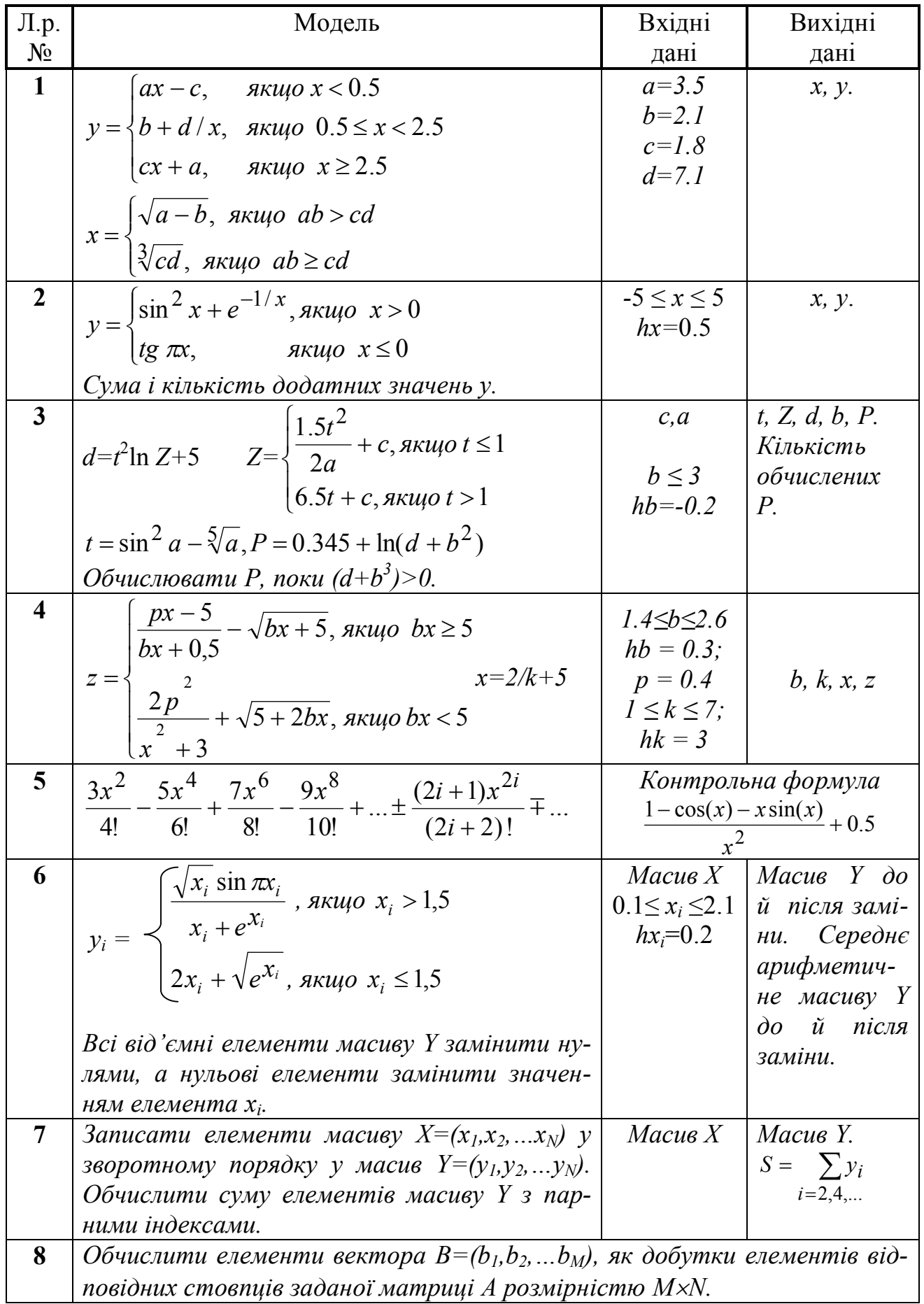

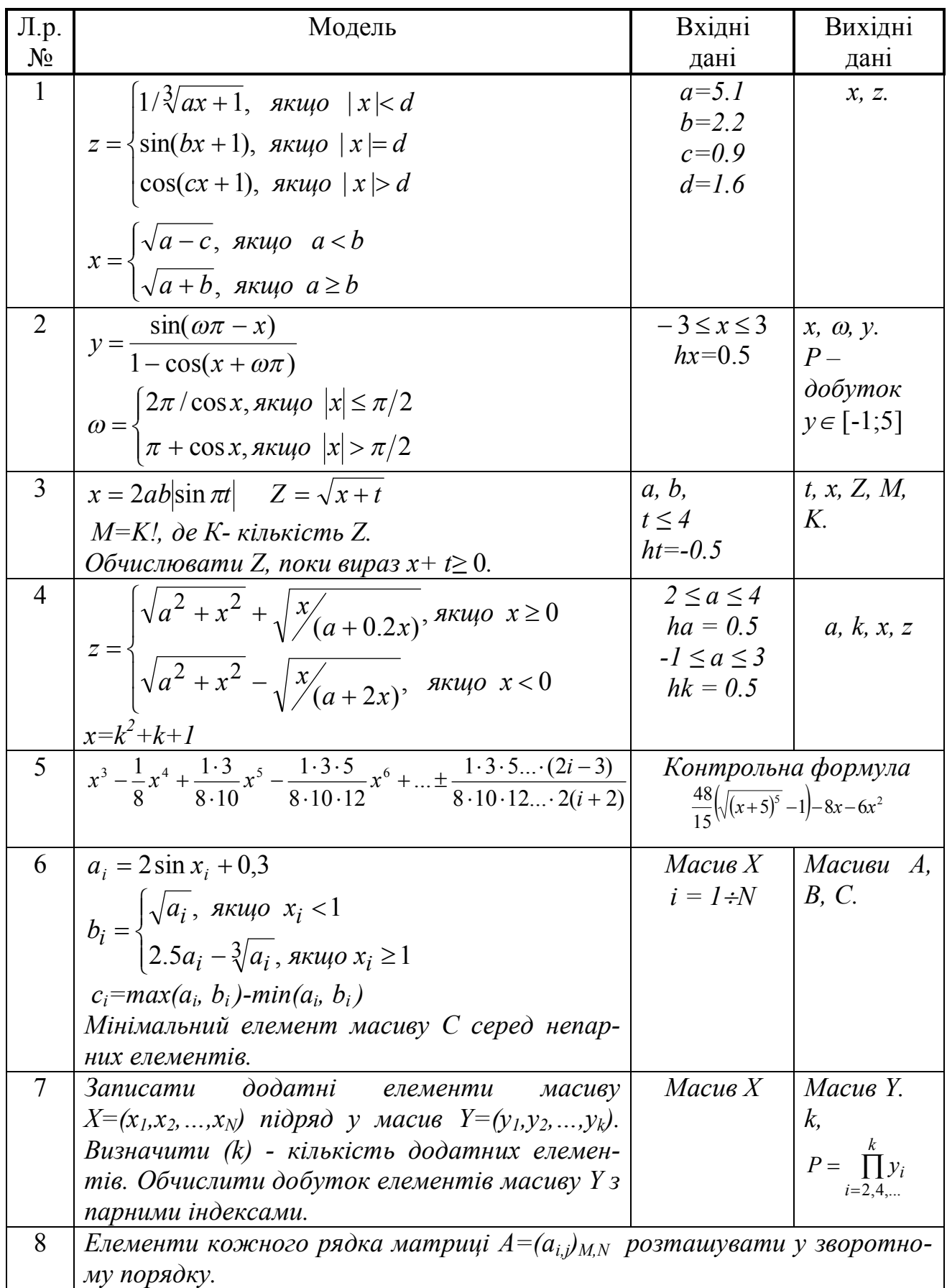

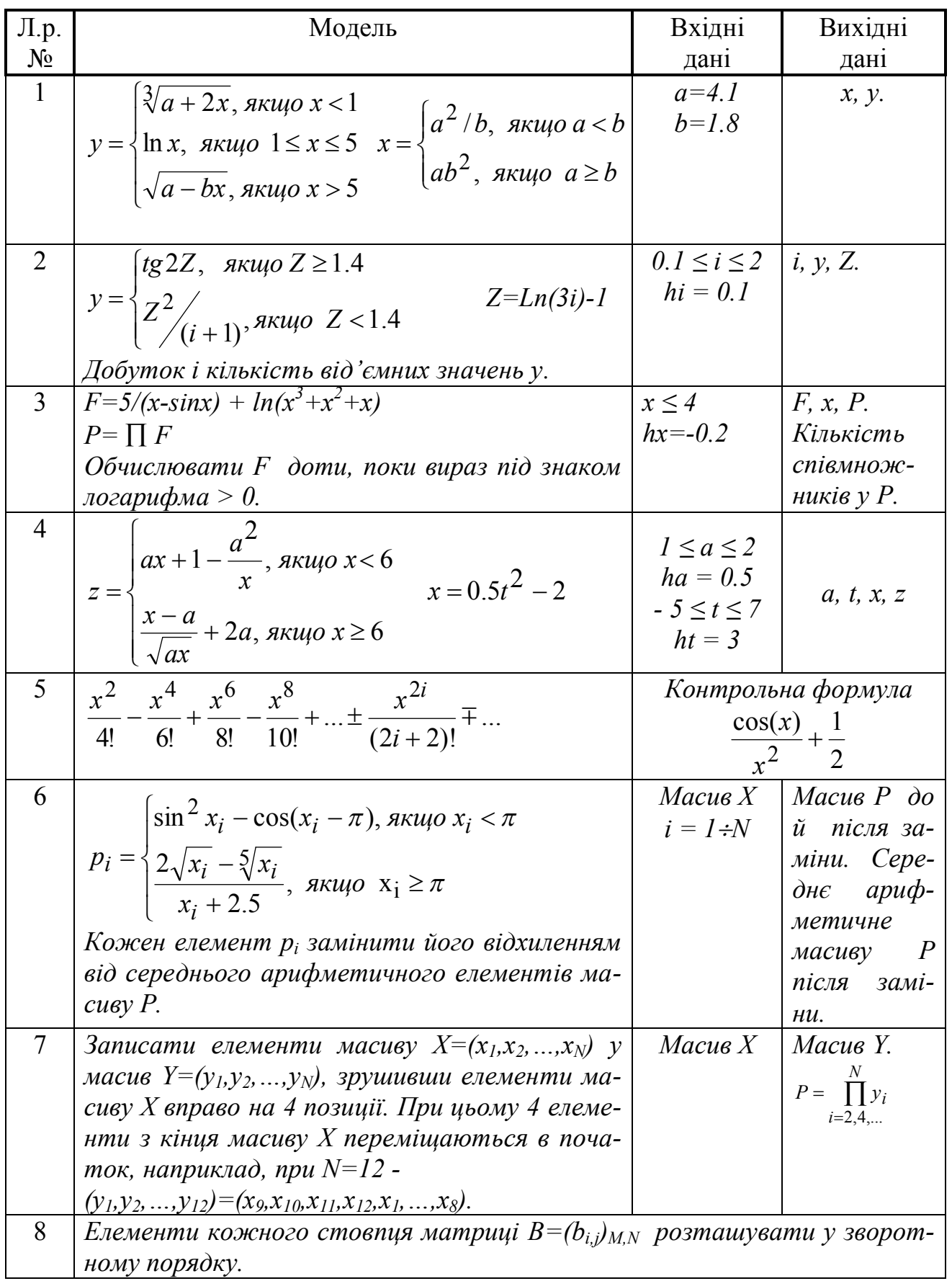

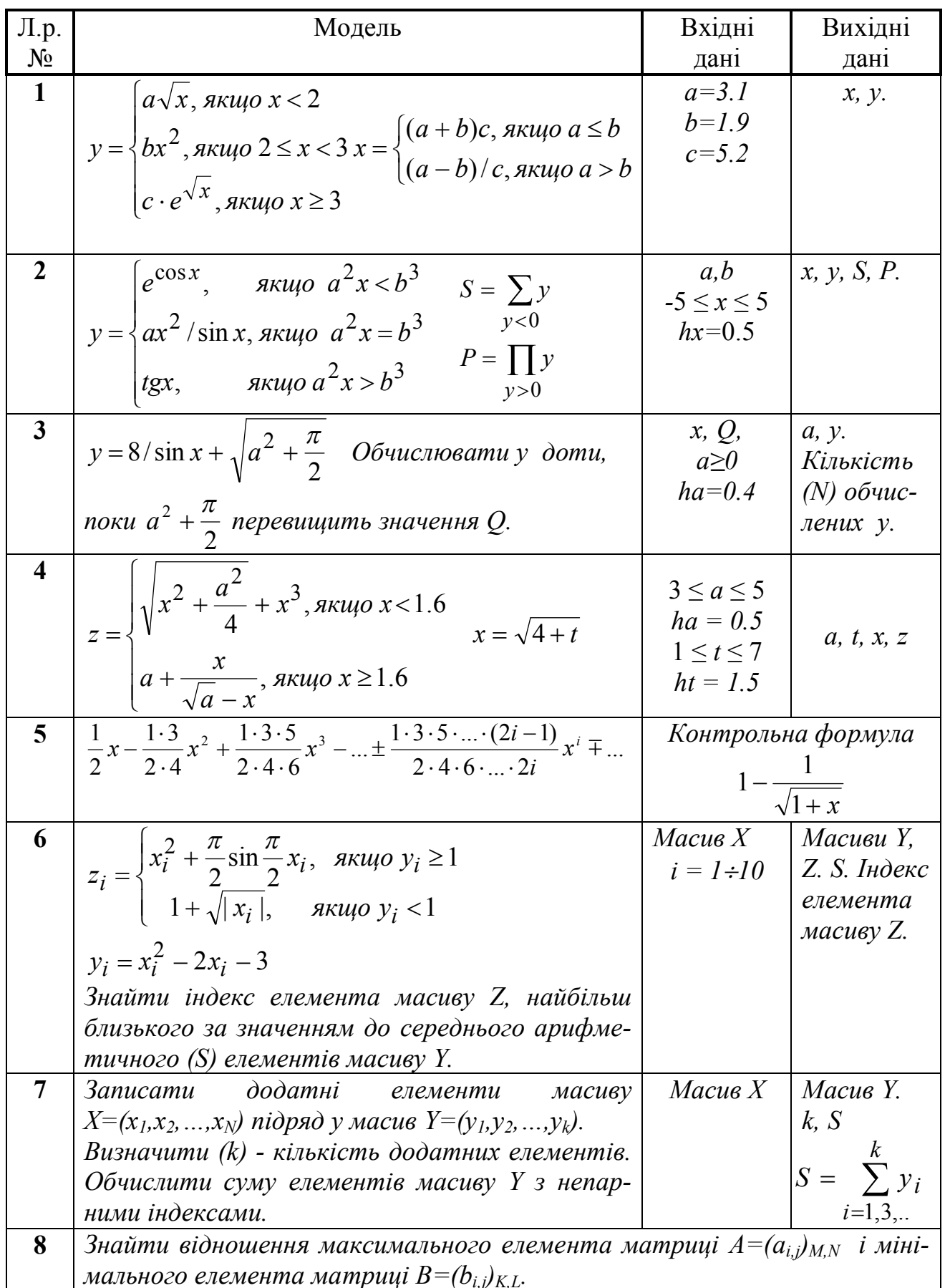

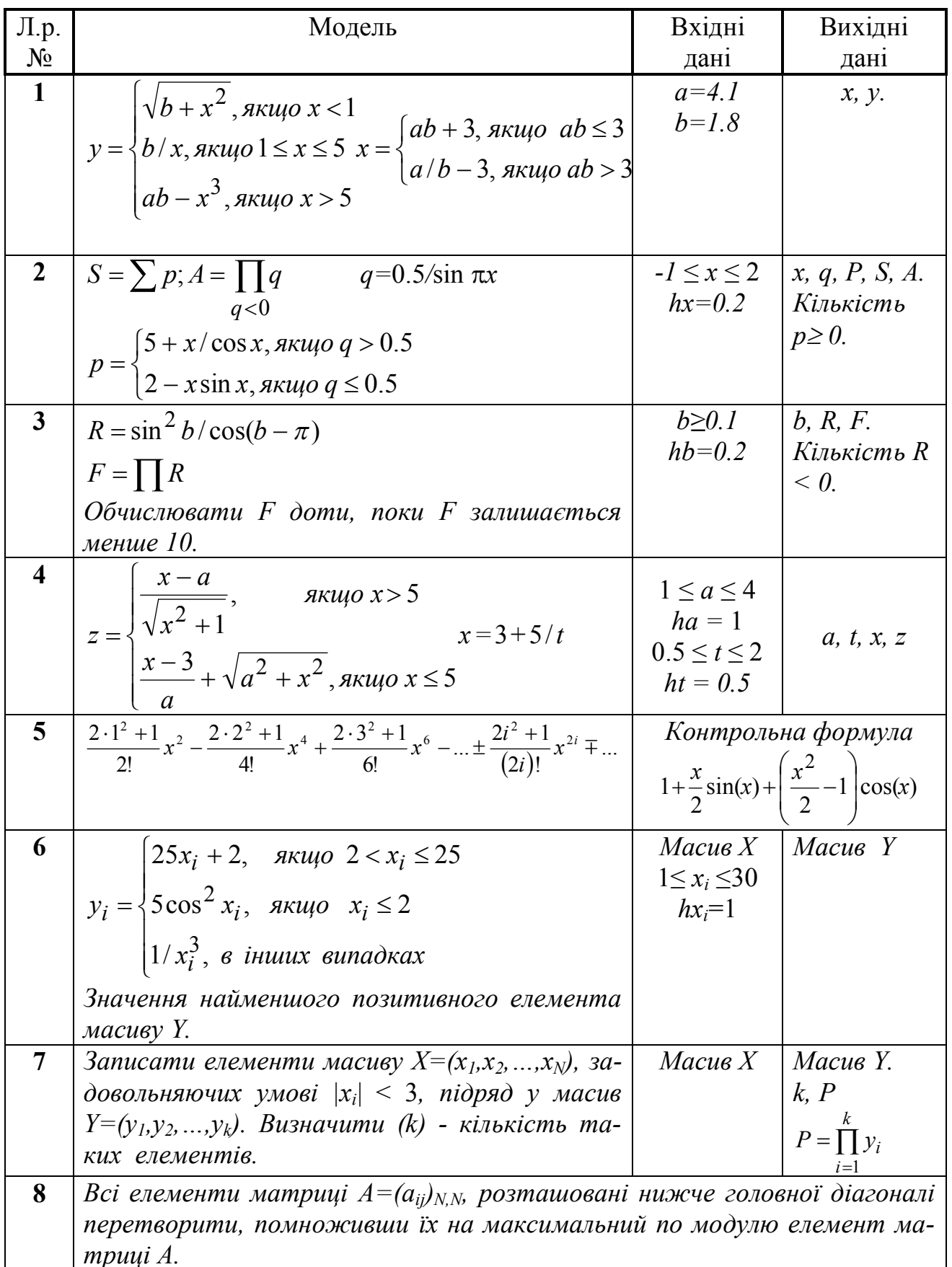

# **МЕТОДИЧНІ ВКАЗІВКИ І ЗАВДАННЯ ДО ЛАБОРАТОРНИХ РОБІТ ЗА КУРСОМ «ІНФОРМАТИКА І ОСНОВИ ПРОГРАМУВАННЯ»**

**Укладачі:** Єфіменко Костянтин Миколайович Добровольський Юрій Миколайович

Подп. в печать 31.10.09 г. Формат 60х84 1/16. Бумага KumLux. Ризографическая печать. Усл. печ. л. 3,70 Усл. кр.-отт. 3,75 Уч.-изд. л. 3,80 Тираж 50 экз. Заказ № 20/10

ДВНЗ «Донецький національний технічний університет" 83000, м. Донецьк, вул. Артема, 58